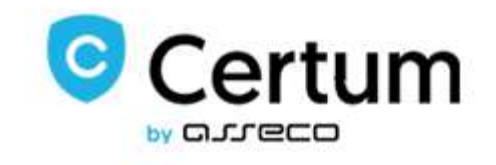

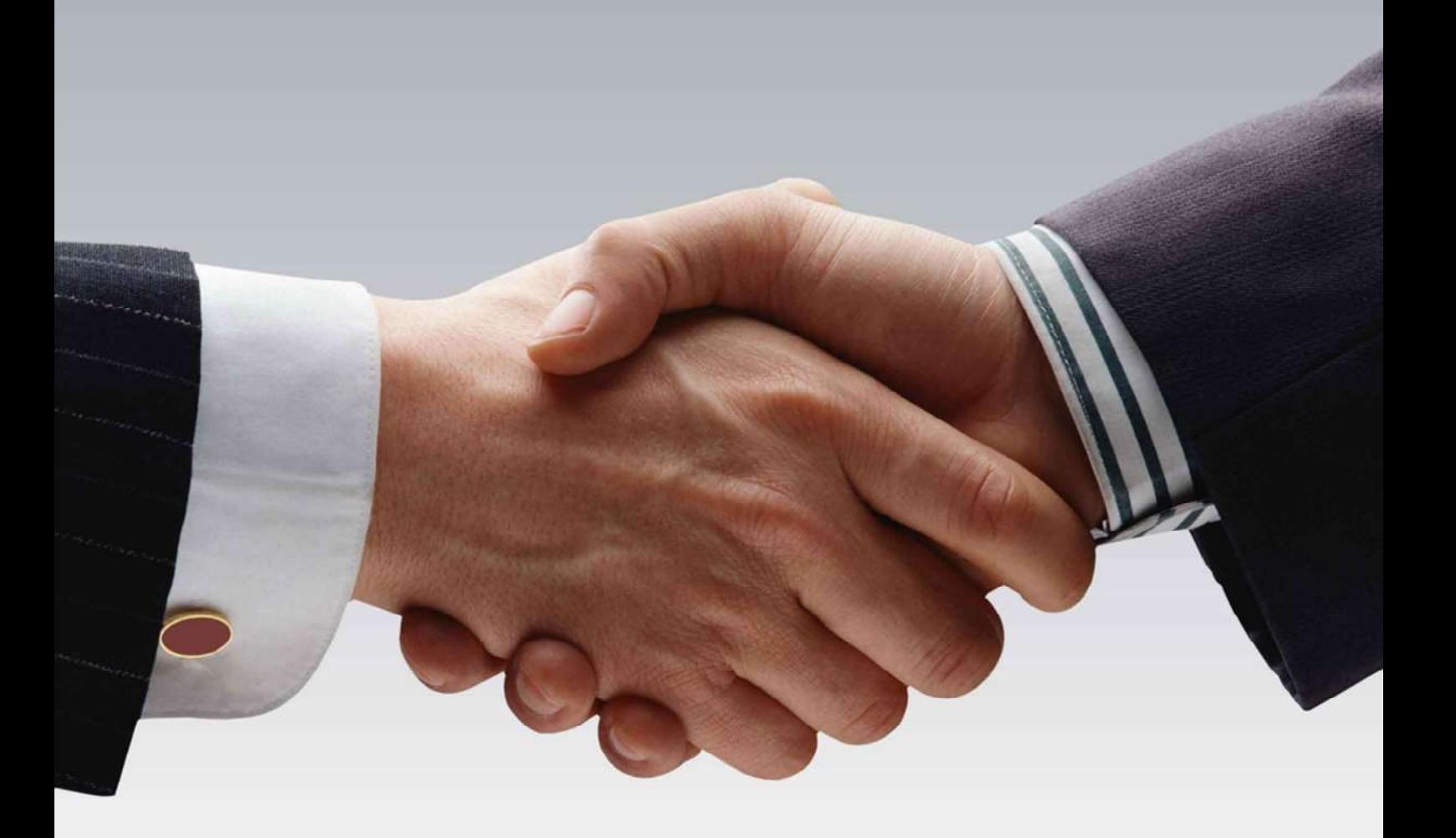

# API User Guide

Wersja 5.9

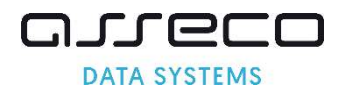

## 1. Spis treści

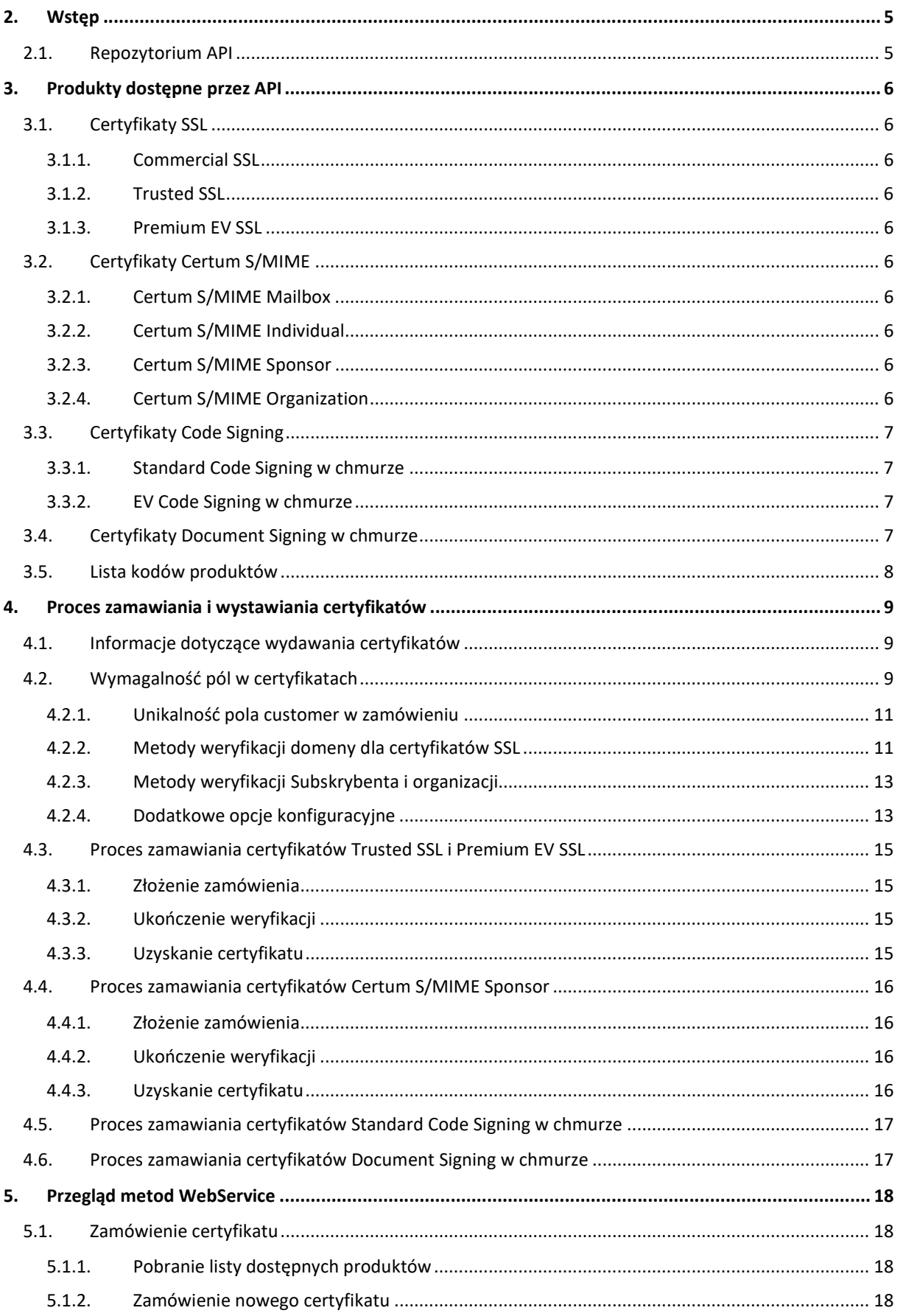

## anneco **DATA SYSTEMS**

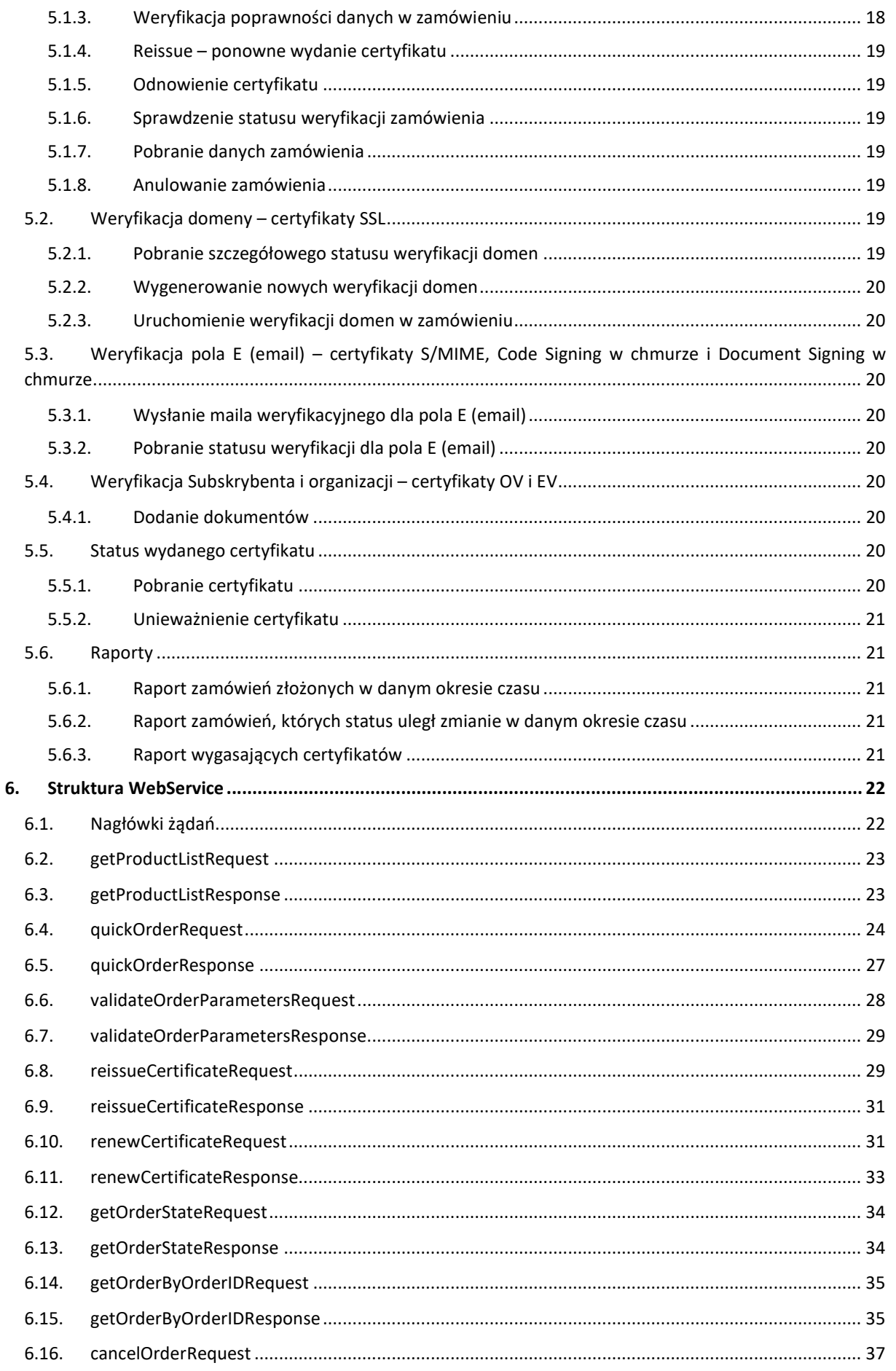

## anneco **DATA SYSTEMS**

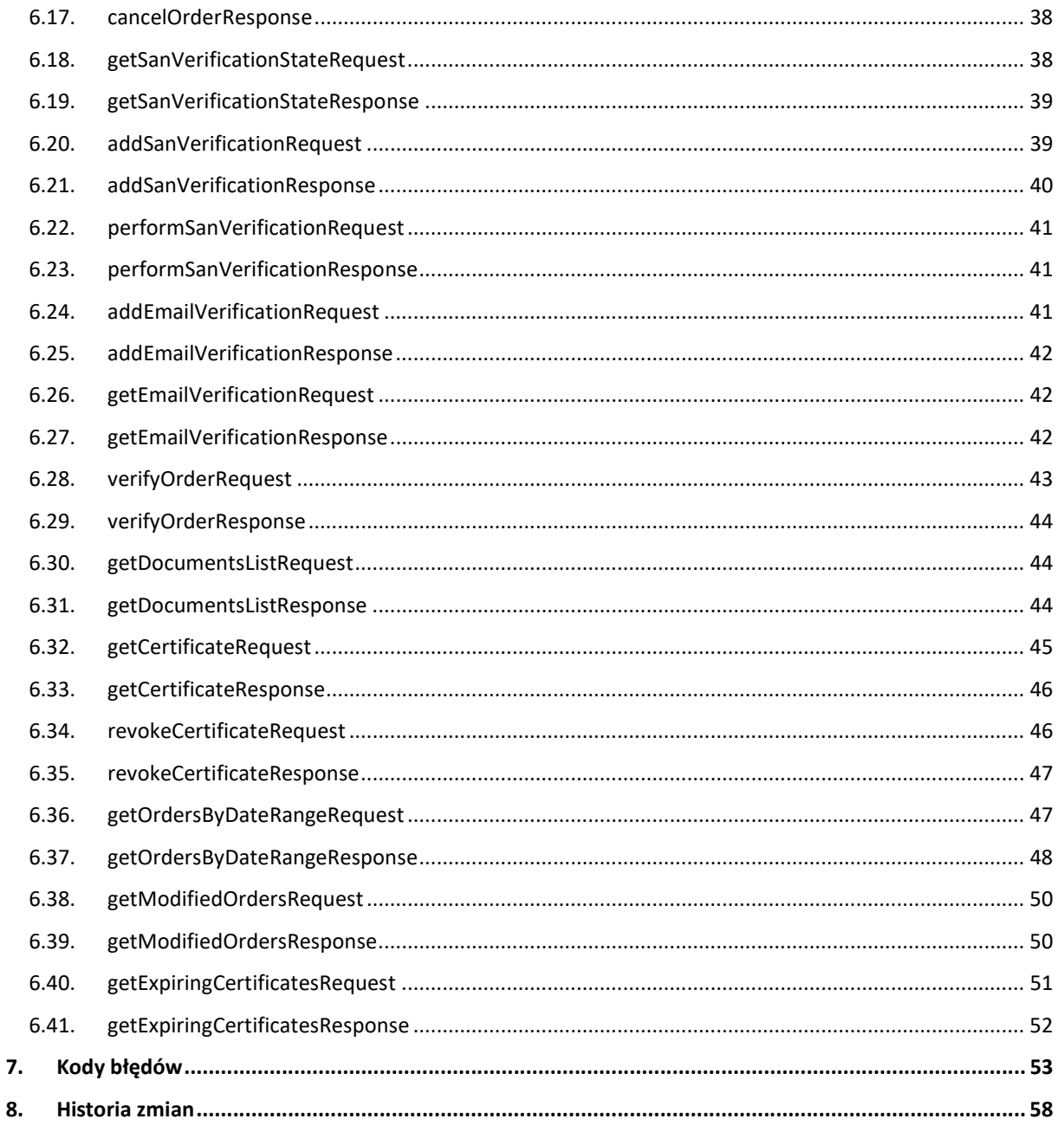

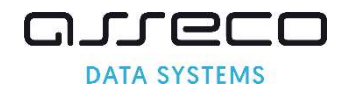

## 2. Wstęp

Program Partnerski Certum oferuje elastyczne i wydajne rozwiązanie oparte o SOAP (Simple Object Access Protocol) pozwalające na składanie zamówień na certyfikaty, sprawdzanie stanu ich realizacji, a w dalszym etapie również zarządzanie certyfikatami bezpośrednio z systemu partnera.

Certum Partner API pozwala na złożenie zamówienia na certyfikat o dowolnym typie (zgodnie z podpisaną umową partnerską) oraz monitorowanie statusu zamówienia w miarę jego przetwarzania. Certum obsługuje proces weryfikacji domeny i adresu email oraz może kontaktować się z klientem partnera w przypadku, gdy niezbędne jest dostarczenie dokumentów.

W ramach umowy z partnerskiej ustalane są między innymi takie kwestie jak:

- produkty, które partner może zmawiać,
- w przypadku certyfikatów personalizowanych dedykowane polityki dla partnera,
- treści maili wysyłanych automatycznie przez system w procesie wydawania certyfikatów,
- zasady kontaktu Certum z klientami partnera.

### 2.1.Repozytorium API

Niniejsza dokumentacja jest cały czas rozwijana i uzupełniana o nowe informacje oraz metody dodawane do API.

Najnowsza wersja dokumentacji oraz biblioteki dostępna jest zawsze pod adresem:

http://repository.certum.pl/API/

#### API WSDL:

https://gs.test.certum.pl/service/PartnerApi.wsdl dla środowiska testowego https://gs.certum.pl/service/PartnerApi.wsdl dla środowiska produkcyjnego

Dodatkowo Certum udostępnia interfejs www dostępny pod adresami: https://gs.test.certum.pl/muc-api-client/ dla środowiska testowego https://gs.certum.pl/muc-api-client/ dla środowiska produkcyjnego

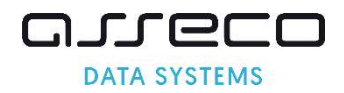

## 3. Produkty dostępne przez API

## 3.1.Certyfikaty SSL

#### 3.1.1. Commercial SSL

Certyfikaty Commercial SSL to certyfikaty oferowane na 1 rok, w wariancie SSL, MultiDomain SSL oraz Wildcard SSL. Wydanie certyfikatu Commercial SSL wymaga weryfikacji dostępu do domeny. Wynikiem pozytywnej weryfikacji będzie automatyczne wydanie certyfikatu.

#### 3.1.2. Trusted SSL

Certyfikaty Trusted SSL to certyfikaty oferowane na 1 rok, w wariancie SSL, MultiDomain SSL oraz Wildcard SSL. Wydanie certyfikatu Trusted SSL wymaga weryfikacji dostępu do domeny oraz dodatkowej weryfikacji Subskrybenta i organizacji.

#### 3.1.3. Premium EV SSL

Certyfikaty Premium EV SSL to certyfikaty oferowane na 1 rok, w wariancie SSL i MultiDomain SSL, nie mają dostępnej opcji Wildcard. Wydanie certyfikatu Premium EV SSL wymaga weryfikacji dostępu do domeny oraz dodatkowej weryfikacji Subskrybenta i organizacji.

## 3.2.Certyfikaty Certum S/MIME

Uwaga: Od 2023-09-01 wszystkie certyfikaty S/MIME, wystawione po tej dacie, muszą być zgodne z S/MIME Baseline Requirements v1.0.0. Dotychczasowe produkty E-mail ID są wycofane z oferty i zastąpione nowymi produktami Certum S/MIME dostosowanymi do regulacji. Wszystkie zamówienia na dotychczasowe produkty Email ID niewystawione do 2023-08-28, zostaną odrzucone. Nie będzie możliwości wydawania, odnawiania i reissue istniejących certyfikatów E-mail ID.

#### 3.2.1. Certum S/MIME Mailbox

Certyfikaty Certum S/MIME Mailbox to certyfikaty oferowane w wariancie na 1-2 lata i wystawiane są zawsze dla pojedynczego adresu email. Pozwalają na podpisywanie i szyfrowanie poczty. Wydanie certyfikatu Certum S/MIME Mailbox wymaga weryfikacji adresu email. Wynikiem pozytywnej weryfikacji będzie automatyczne wydanie certyfikatu.

#### 3.2.2. Certum S/MIME Individual

Certyfikaty Certum S/MIME Individual to certyfikaty oferowane w wariancie na 1-2 lata i wystawiane są zawsze dla pojedynczego adresu email. Pozwalają na podpisywanie i szyfrowanie poczty. Wydanie certyfikatu Certum S/MIME Individual wymaga weryfikacji adresu email oraz dodatkowej weryfikacji Subskrybenta.

#### 3.2.3. Certum S/MIME Sponsor

Certyfikaty Certum S/MIME Sponsor to certyfikaty oferowane w wariancie na 1-2 lata i wystawiane są zawsze dla pojedynczego adresu email. Pozwalają na podpisywanie i szyfrowanie poczty. Wydanie certyfikatu Certum S/MIME Sponsor wymaga weryfikacji adresu email oraz dodatkowej weryfikacji Subskrybenta i organizacji.

#### 3.2.4. Certum S/MIME Organization

Certyfikaty Certum S/MIME Organization to certyfikaty oferowane w wariancie na 1-2 lata i wystawiane są zawsze dla pojedynczego adresu email. Pozwalają na podpisywanie i szyfrowanie poczty. Wydanie certyfikatu Certum S/MIME Organization wymaga weryfikacji adresu email oraz dodatkowej weryfikacji organizacji.

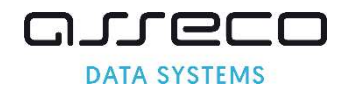

## 3.3.Certyfikaty Code Signing

#### 3.3.1. Standard Code Signing w chmurze

Certyfikaty Standard Code Signing w chmurze to certyfikaty oferowane w wariancie 1-3 lata. Umożliwiają twórcom podpisanie oryginalnego oprogramowania, a odbiorcom zweryfikowanie integralności oprogramowania oraz tożsamości podpisującego. Wydanie certyfikatu Standard Code Signing w chmurze może wymagać weryfikacji adresu email, jeśli jest on podany w danych do certyfikatu oraz dodatkowej weryfikacji Subskrybenta i organizacji.

#### 3.3.2. EV Code Signing w chmurze

EV Standard Code Signing w chmurze to certyfikaty oferowane w wariancie 1-3 lata. Umożliwiają twórcom podpisanie oryginalnego oprogramowania, a odbiorcom zweryfikowanie integralności oprogramowania oraz tożsamości podpisującego. Zapewniają eliminację filtra Microsoft SmartScreen. Wydanie certyfikatu EV Code Signing w chmurze wymaga dodatkowej weryfikacji Subskrybenta i organizacji.

### 3.4.Certyfikaty Document Signing w chmurze

Certyfikaty Document Signing w chmurze to certyfikaty oferowane w wariancie 1-3 lata. Umożliwiają podpisywanie dokumentów PDF. Wydanie certyfikatu Document Signing w chmurze wymaga weryfikacji adresu email oraz dodatkowej weryfikacji Subskrybenta i organizacji. Zgodnie z obowiązującymi regulacjami AATL, weryfikacja Subskrybenta musi być zrealizowana metodą F2F lub równoważną.

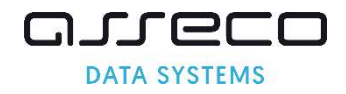

## 3.5.Lista kodów produktów

Lista kodów dostępnych dla danego partnera konfigurowana jest indywidualnie i zależy od zakresu umowy partnerskiej.

Uwaga: Nowe produkty S/MIME mają nowe kody. Kody na dotychczasowe produkty E-mail ID zostaną wyłączone 2023-08-28.

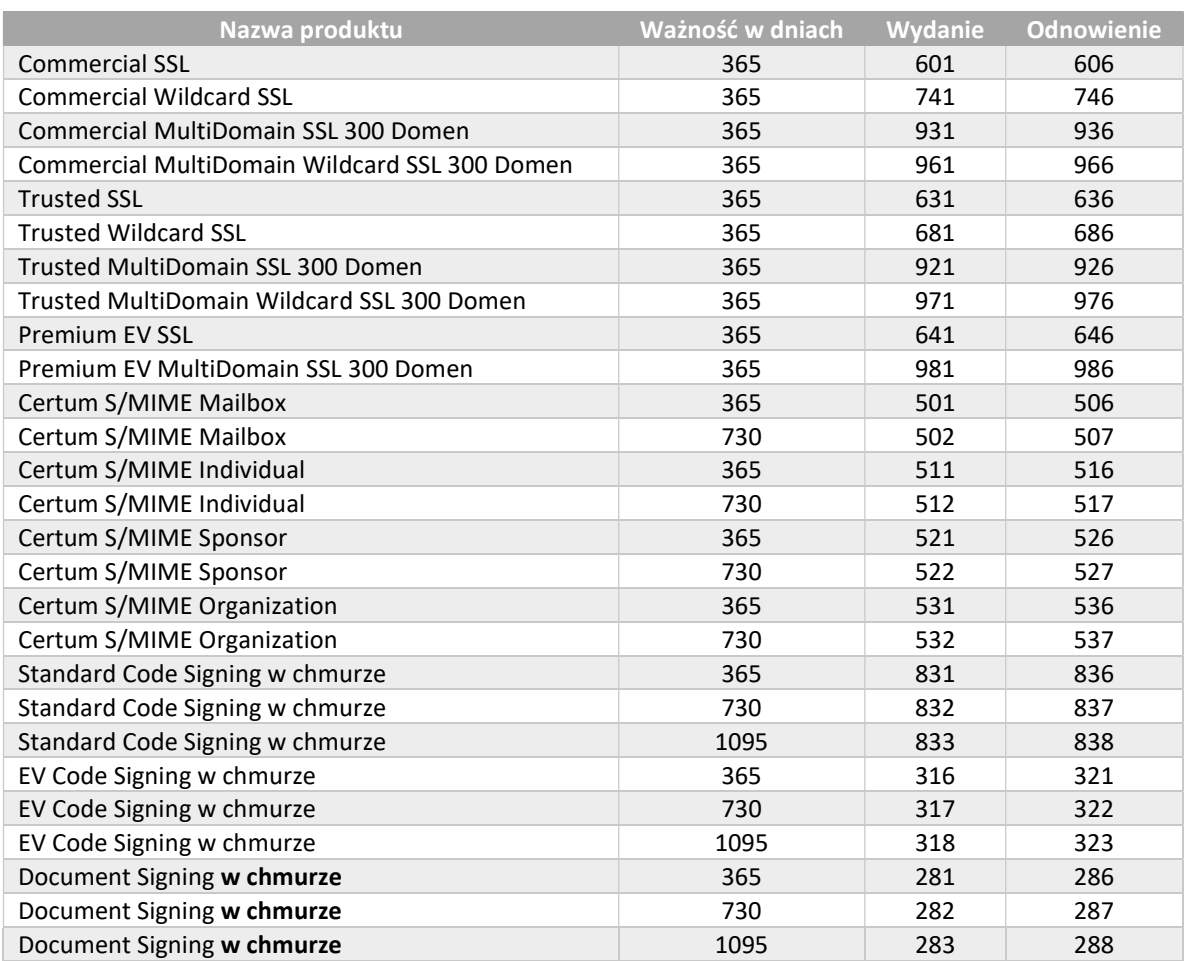

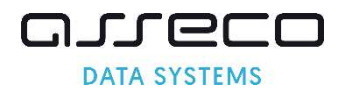

## 4. Proces zamawiania i wystawiania certyfikatów

## 4.1.Informacje dotyczące wydawania certyfikatów

Certyfikaty jakie można zamawiać przez API dzielą się na kilka typów: certyfikaty DV wystawiane automatycznie, certyfikaty IV, OV i EV. Typy produktów są rozróżniane ze względu na:

- limit gwarancji finansowych,
- dane zawarte w certyfikacie,
- proces wydania,
- obowiązek podania dodatkowych danych przez Web Service.

W niniejszym rozdziale zawarte są przykładowe realizacje procesu zamawiania i wystawiania certyfikatów, oraz innych informacji dotyczących składania zamówień z wykorzystaniem API.

## 4.2.Wymagalność pól w certyfikatach

W zależności od typu certyfikatu wymagane są inne dane, które trzeba podać w CSR lub sekcji danych do certyfikatu. Poniżej tabela zawierająca zestawienie pól wymaganych i opcjonalnych dla poszczególnych typów certyfikatów.

Uwaga: Nowe produkty S/MIME mają nowe pola imię i nazwisko oraz inną wymagalność pól w porównaniu z dotychczasowymi produktami E-mail ID.

W – wymagane

- W\* wymagane jedno z dwóch
- O opcjonalne
- A wstawiane automatycznie

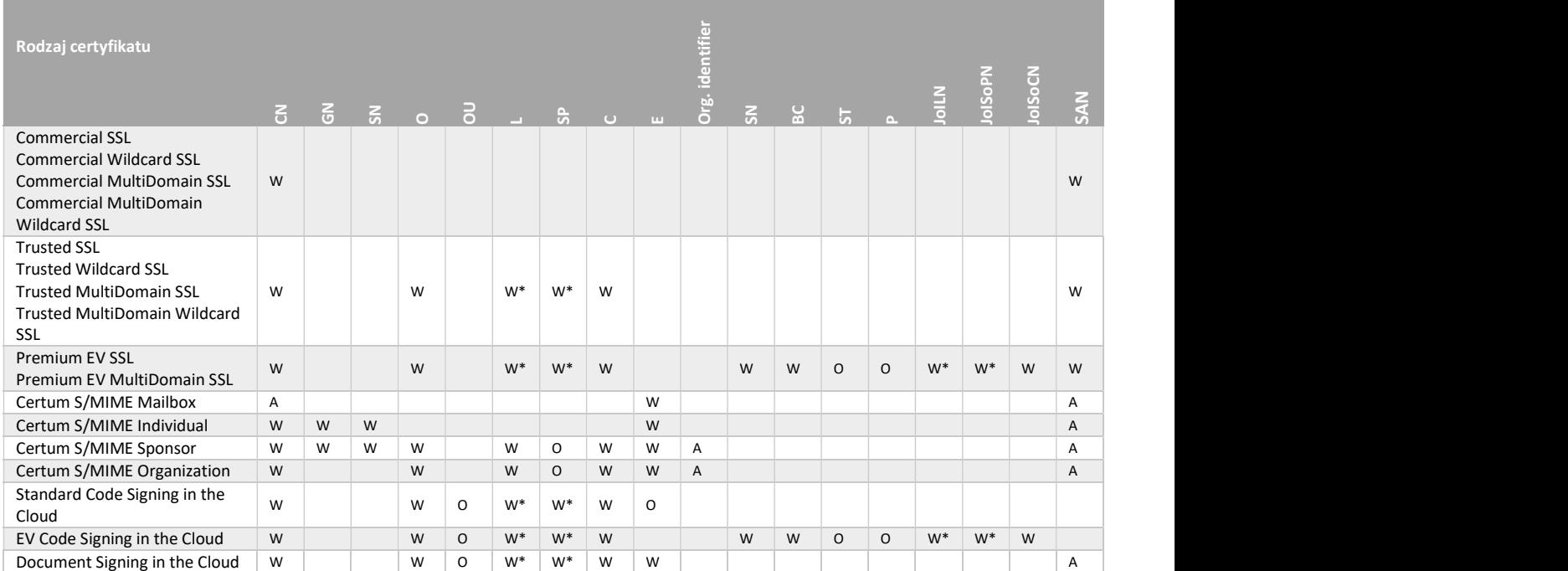

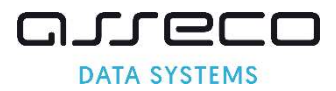

#### Zawartość poszczególnych pól

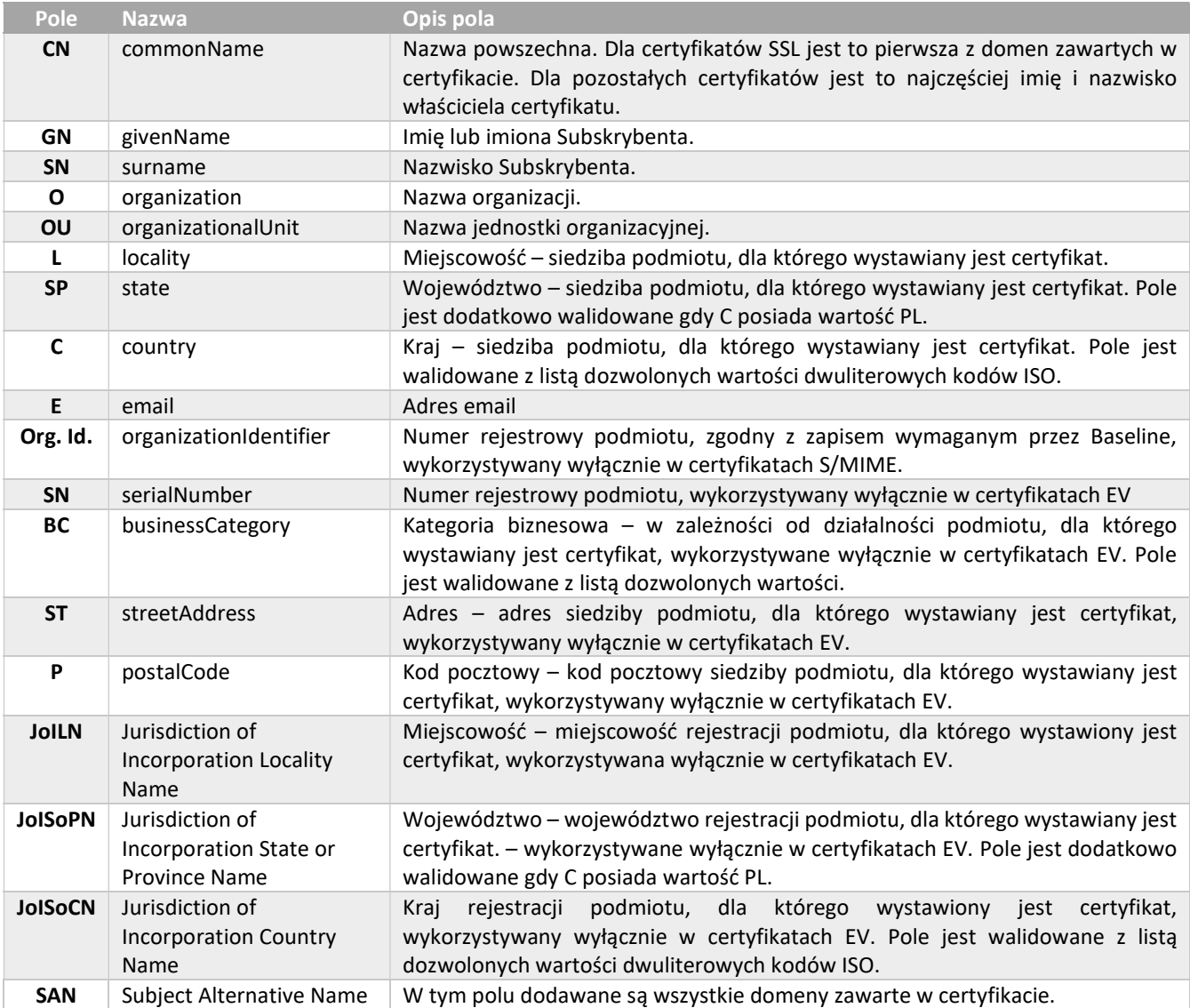

Jeśli w polu C lub polu joISoCN podana jest wartość PL, odpowiednio pola SP oraz joISoPN są walidowane z następującym słownikiem:

- dolnośląskie
- kujawsko-pomorskie
- lubelskie
- lubuskie
- łódzkie
- małopolskie
- mazowieckie
- opolskie
- podkarpackie
- podlaskie
- pomorskie
- śląskie
- świętokrzyskie
- warmińsko-mazurskie

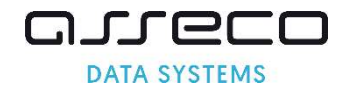

- wielkopolskie
- zachodniopomorskie

Dla pozostałych wartości pola C i joISoCN województwa nie są dodatkowo walidowane.

#### 4.2.1. Unikalność pola customer w zamówieniu

Certum rozróżnia użytkowników końcowych po polu customer. Oznacza to, że każde zamówienie pochodzące od innego klienta powinno być identyfikowane różną wartością pola customer. Pole nie musi zawierać rzeczywistego loginu, może to być numer zamówienia z zewnętrznego systemu partnera, lub inny identyfikator, unikalny dla danego klienta.

W przypadku produktów w chmurze, pole customer musi zawierać adres e-mail będący loginem użytkownika do usługi SimplySign.

Identyfikator użytkownika końcowego w polu customer nie może być loginem partnera.

Uwaga: W przypadku zastosowania jednej wartości dla pola customer wszystkie zamówienia będą traktowane jak zamówienia składane przez tego samego użytkownika co może mieć wpływ na proces wydawania certyfikatów.

#### 4.2.2. Metody weryfikacji domeny dla certyfikatów SSL

Certum udostępnia trzy metody automatycznej weryfikacji domeny z certyfikatu SSL:

- 1. Metoda weryfikacji domeny za pomocą adresu email administratora domeny
	- Nazwa metody w API: ADMIN
	- Dopuszczalne adresy email, na które może zostać wysłany link weryfikacyjny to: admin@domena.com, administrator@domena.com, hostmaster@domena.com, webmaster@domena.com, postmaster@domena.com. Należy się upewnić, że jeden z tych adresów email jest utworzony dla każdej weryfikowanej domeny.
	- Emaile wysyłane są na adresy utworzone na podstawie podanego w elemencie approverEmailPrefix prefixu oraz listy z domen z zamówienia.
	- Wysłanych będzie tyle maili weryfikacyjnych, ile domen podano w zamówieniu.
	- Nie można wyłączyć wysyłania maili weryfikacyjnych dla metody ADMIN.
	- Aby ukończyć weryfikację za pomocą adresu email administratora domeny, należy kliknąć w link zawarty w mailu.
- 2. Metoda weryfikacji domeny przez umieszczenie pliku na serwerze
	- Nazwa metody w API: FILE
	- Email wysyłany jest na adres podany w approverEmail.
	- Wysłany będzie jeden mail z jednym kodem weryfikacyjnym dla wszystkich domen z zamówienia.
	- Aby system nie wysyłał wiadomości weryfikacji FILE należy wyłączyć wysyłanie maili weryfikacyjnych na koncie partnera.
	- Gdy wysyłanie maili weryfikacyjnych jest wyłączone, quickOrder zwraca kod weryfikacyjny.
	- W otrzymanym mailu podana jest nazwa pliku, kod weryfikacyjny do umieszczenia w pliku, oraz link, w który należy kliknąć po wykonaniu opisanych czynności.
	- Aby ukończyć weryfikację należy umieścić w katalogu: /.well-known/pki-validation weryfikowanej domeny pliku o określonej nazwie, w którego treści musi być zawarty kod weryfikacyjny zakończony suffixem - certum.pl i kliknąć w link z maila lub wykonać perfomSanVerification.

Uwaga: Od 2021-12-01, w wyniku głosowania SC45, metoda FILE nie może być wykorzystywana do wydawania certyfikatów Wildcard SSL oraz nie może być wykorzystywana do weryfikacji domen podrzędnych na podstawie

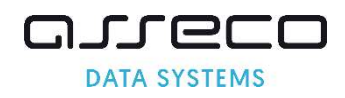

zweryfikowanej domeny głównej. W wyniku tej zmiany nie będzie można złożyć zamówienia na certyfikat Multidomenowy zawierający jednocześnie domenę Wildcard i adres IP.

- 3. Metoda weryfikacji domeny przez umieszczenie kodu w rekordzie DNS
	- Nazwa metod w API:
		- o DNS\_TXT umieszczenie kodu w rekordzie TXT dla nazwy domeny
		- o DNS CNAME umieszczenie kodu zakończonego suffixem .certum.pl w rekordzie CNAME dla nazwy domeny
		- o DNS\_TXT\_PREFIX umieszczenie kodu w rekordzie TXT dla nazwy domeny poprzedzonej prefiksem certum (np. certum.twojadomena.pl)
		- o DNS\_CNAME\_PREFIX umieszczenie kodu zakończonego suffixem . certum.pl w rekordzie CNAME dla nazwy domeny poprzedzonej prefiksem certum (np. \_certum.twojadomena.pl)

Uwaga: Wprowadzenie nowych metod weryfikacji opartych o rekordy DNS wymusiło dodanie nowych nazw metod: DNS\_CNAME, DNS\_TXT\_PREFIX i DNS\_CNAME\_PREFIX. Dotychczasowa nazwa metody określanej jako DNS została dostosowana do przyjętej konwencji i zmieniona na DNS\_TXT. Nazwa DNS jest wspierana w tej wersji API i działa identycznie jak DNS\_TXT, można ją stosować, ale rekomendujemy jej zmianę na DNS\_TXT. Wartość DNS docelowo zostanie usunięta z API.

- Email wysyłany jest na adres podany w approverEmail.
- Wysłany będzie jeden mail z jednym kodem weryfikacyjnym dla wszystkich domen z zamówienia.
- Aby system nie wysyłał wiadomości weryfikacji DNS należy wyłączyć wysyłanie maili weryfikacyjnych na koncie partnera.
- Gdy wysyłanie maili weryfikacyjnych jest wyłączone, quickOrder zwraca kod weryfikacyjny.
- W otrzymanym mailu podany jest kod weryfikacyjny oraz link, w który należy kliknąć po utworzeniu rekordu DNS.
- Aby ukończyć weryfikację należy umieścić kod w rekordzie DNS zgodnie z wybraną nazwą metody i kliknąć w link z maila lub wykonać perfomSanVerification.
- Należy pamiętać że aktualizacja wpisów w DNS może trwać do 24 godzin.

Uwaga: W niektórych przypadkach, np. w przypadku popularnych domen, lub domen dla instytucji takich jak bank, Certum może zażądać przesłania dodatkowych dokumentów w celu pełniejszej weryfikacji zamówienia.

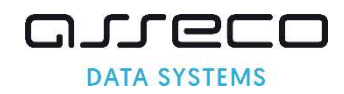

## 4.2.3. Metody weryfikacji Subskrybenta i organizacji

Po złożeniu zamówienia na certyfikat, system wysyła wiadomość o przyjęciu zamówienia z informacjami o dalszych krokach zgodnie z produktem dla którego złożono zamówienie – wiadomość wysyłana jest na adres podany w elementach orderParameters/email lub requestorInfo/email. Aby system nie wysyłał wiadomości o przyjęciu zamówienia należy wyłączyć wysyłanie maili informacyjnych na koncie partnera.

Na podstawie danych w sekcji organizationInfo nastąpi weryfikacja danych organizacji zawartych w certyfikacie. Informacje o organizacji są weryfikowane w publicznie dostępnych rejestrach np. KRS, GUS, CEiDG, DUNS. Ten krok jest wykonywany przez Certum i nie wymaga zaangażowania Subskrybenta. Jeśli organizacja nie figuruje w rejestrze, należy dostarczyć ważny dokument rejestrowy firmy wykorzystując verifyOrder, podając jako typ dokumentu ORGANIZATION.

Na podstawie danych w sekcji requestorInfo nastąpi potwierdzenie tożsamości Subskrybenta. Potwierdzenie przeprowadzane jest z wykorzystaniem dokumentów tożsamości lub systemu ARIADNEXT. W przypadku ARIADNEXT na adres podany w requestorInfo zostanie wysłana wiadomość zawierająca link pozwalający rozpocząć automatyczne potwierdzenie tożsamości. Jeśli tożsamość ma być potwierdzona na podstawie dokumentów, należy dostarczyć ważny dokument potwierdzający tożsamość Subskrybenta wykorzystując verifyOrder, podając jako typ dokumentu APPLICANT.

Dodatkowo jeżeli osoba występująca o certyfikat nie jest upoważniona do samodzielnego reprezentowania danej instytucji, należy dostarczyć ważny dokument świadectwa pracy lub upoważnienia wykorzystując verifyOrder, podając jako typ dokumentu AUTHORIZATION.

W uzasadnionych przypadkach, zespół Certum może poprosić o dodatkowe dokumenty niezbędne do prawidłowej weryfikacji. Należy je dostarczyć wykorzystując verifyOrder, podając jako typ dokumentu ADDITIONAL.

Aby sprawdzić jaki jest status weryfikacji dokumentów, dostępna jest metoda getDocumentsList, która zwraca listę dokumentów wraz z ich statusami i datami wygaśnięcia takiej weryfikacji.

Aby sprawdzić jaki jest status weryfikacji Subskrybenta i organizacji, dostępna jest metoda getOrderState, która zwraca statusy powiązane z weryfikacją dokumentów, odpowiednio ORGANIZATION, APPLICANT i AUTHORIZATION. Jeśli na podstawie dostarczonych dokumentów dokonano weryfikacji, status zmieni się z REQUIRED na VERIFIED.

#### 4.2.4. Dodatkowe opcje konfiguracyjne

Aby partner mógł korzystać z API, niezbędne jest skonfigurowanie następujących danych konta w systemie Certum:

- Adres IP, z którego łączy się partner.
- Kody produktów, które partner może zamawiać.
- Domyślny język do wysyłania powiadomień.
- Konfiguracja wysyłania maili weryfikacyjnych dla weryfikacji DNS i FILE wszystkie wiadomości email są podpisane cyfrowo.
	- o Istnieje możliwość wyłączenia wysyłki maila weryfikującego kontrolę Subskrybenta nad domeną metodami DNS i FILE dla pojedynczych zamówień, korzystając z parametru verificationNotificationEnabled w elemencie SanApprovers, jednak parametr ten mysi być ustawiany osobno dla każdego zamówienia.
	- Konfiguracja wysyłania maili informacyjnych wszystkie wiadomości email są podpisane cyfrowo.
		- o Przyjęcie zamówienia wysyłany po złożeniu zamówienia w systemie Certum.
		- o Nieukończona weryfikacja zamówienia email przypominający o weryfikacji zamówienia, wysyłany jednorazowo po 23 dniach od złożenia zamówienia. Kodeks Postępowania Certyfikacyjnego określa po jakim czasie zamówienie będzie odrzucone jeśli subskrybent nie

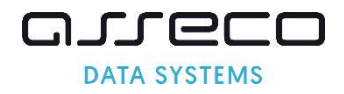

dopełnił formalności.

- o Wydanie certyfikatu wysyłany po wydaniu certyfikatu.
- o Unieważnienie certyfikatu wysyłany po unieważnieniu certyfikatu.
- o Wygasanie certyfikatu email przypominający o zbliżającym się terminie wygaśnięcia certyfikatu (wysyłany na 30, 14, 7 i 1 dzień przed upływem ważności certyfikatu). Odnowienie certyfikaty wyłącza wysyłkę maili przypominających o wygasaniu.
- o Wygaśnięcie certyfikatu email wysyłany po wygaśnięciu certyfikatu.

Uwaga: Jeśli wysyłka maili przez Certum jest wyłączona, partner jest zobowiązany do informowania Subskrybenta o powyższych czynnościach samodzielnie, przy czym należy pamiętać, że w przypadku wysyłania przez partnera wiadomości email do swoich Subskrybentów, wiadomości te, zgodnie z wymogami WebTrustSM/TM 2.0, muszą być podpisane cyfrowo.

Elementy dodatkowe, których konfiguracja jest opcjonalna (w przypadku gdy nie zostaną skonfigurowane stosowane są standardowe szablony Certum)

- Dedykowany nagłówek i stopka wiadomości email wysyłanych przez system Certum.
- Dedykowane treści wiadomości email wysyłanych przez system Certum.

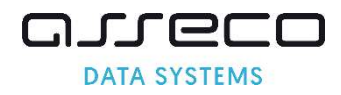

### 4.3.Proces zamawiania certyfikatów Trusted SSL i Premium EV SSL

#### 4.3.1. Złożenie zamówienia

Dla certyfikatów Trusted SSL i Premium EV SSL w żądaniu quickOrder konieczna jest obecność sekcji SanApprover oraz SANEntries a także requestorInfo i organizationInfo.

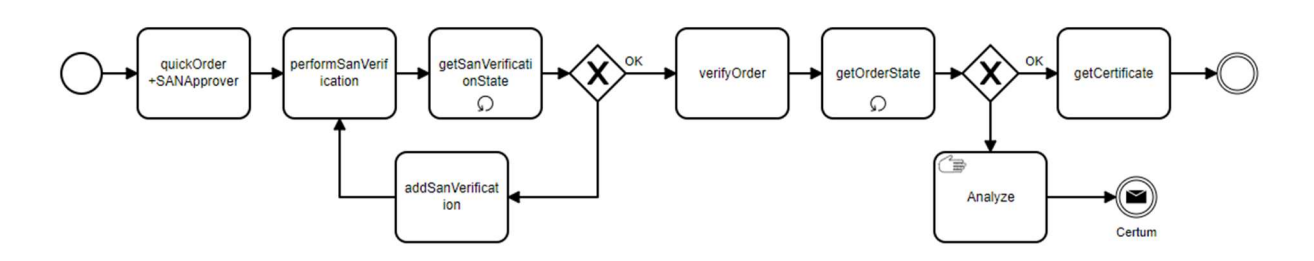

#### 4.3.2. Ukończenie weryfikacji

Po złożeniu zamówienia na certyfikat system wysyła dwa typy wiadomości email:

- wiadomość o przyjęciu zamówienia z informacjami o dalszych krokach dotyczących weryfikacji Subskrybenta i organizacji.
- wiadomość dla wybranej metody: ADMIN, DNS\_TXT, DNS\_CNAME, DNS\_TXT\_PREFIX, DNS\_CNAME\_PREFIX lub FILE zgodnie opisem weryfikacji domeny dla certyfikatów SSL.

Dla metod DNS i FILE otrzymany kod należy umieścić odpowiednio w konfiguracji DNS lub w pliku na serwerze, a następnie należy zainicjować weryfikację wywołując perfomSanVerification. Dla metody ADMIN należy kliknąć w link zawarty w mailu.

Status weryfikacji domen dla zamówienia można sprawdzić wywołując getSanVerificationState. Metoda zwraca nie tylko status weryfikacji dla każdej domeny, ale również informacje o tym jakie problemy wystąpiły. Jeśli odpowiedź zawiera informację o błędach weryfikacji, należy usunąć ich przyczynę, a następnie ponownie wywołać metodę perfomSanVerification.

W przypadku problemów z weryfikacją, wygaśnięcia kodu lub zmiany metody weryfikacji można wygenerować nowy kod wywołując addSanVerification.

W przypadku wymaganych dokumentów, należy je dostarczyć wykorzystując verifyOrder.

#### 4.3.3. Uzyskanie certyfikatu

Przy pomocy metody *getOrderState można monitorować jakie weryfikacje są wymagane dla zamówienia* oraz jaki jest ich status. Kiedy status zamówienia zmieni się na ENROLLED, można pobrać wystawiony certyfikat.

W przypadku certyfikatów SSL wymagane będzie zweryfikowanie domen, rozdzielone na dwie weryfikacje: SYSTEM i DOMAIN. Weryfikacja SYSTEM przeprowadzana jest automatycznie przez systemy Certum i nie trzeba jej wywoływać przez API. Weryfikacja DOMAIN to weryfikacja domen w certyfikacie omówiona w poprzednim punkcie. Dzięki metodzie qetSanVerificationState można zdiagnozować problemy występujące podczas obu weryfikacji.

Poza certyfikatem wystawionym dla domeny należy pamiętać o zainstalowaniu na serwerze certyfikatu głównego CA (rootCA) i pośrednich (subCA) – za pomocą getCertificate możliwe jest pobranie tych wszystkich certyfikatów w formacie PEM.

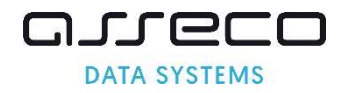

## 4.4.Proces zamawiania certyfikatów Certum S/MIME Sponsor

#### 4.4.1. Złożenie zamówienia

Dla certyfikatów Certum S/MIME Sponsor w żądaniu quickOrder konieczna jest obecność sekcji requestorInfo i organizationInfo. Obecność sekcji SanApprover oraz SANEntries będzie traktowana jako błąd.

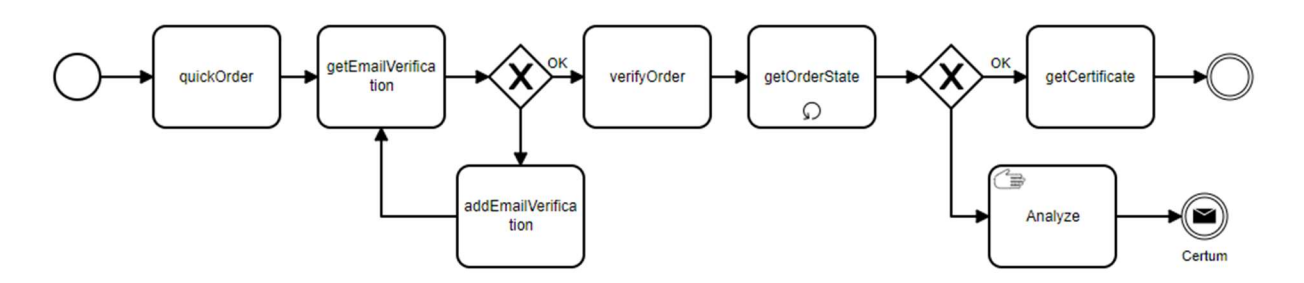

#### 4.4.2. Ukończenie weryfikacji

Po złożeniu zamówienia na certyfikat system wysyła dwa typy wiadomości email:

- wiadomość o przyjęciu zamówienia z informacjami o dalszych krokach dotyczących weryfikacji Subskrybenta i organizacji,
- wiadomość zawierająca link weryfikacyjny adres podany w polu orderParameters/email.

Aby ukończyć weryfikację adresu email, należy kliknąć w link zawarty w mailu. Nie można wyłączyć wysyłania maili weryfikacyjnych dla pola E (email).

Status weryfikacji maila dla zamówienia można sprawdzić wywołując getEmailVerification.

W przypadku problemów z weryfikacją można ponowić wysłanie maila wywołując addEmailVerification.

W przypadku wymaganych dokumentów, należy je dostarczyć wykorzystując verifyOrder.

#### 4.4.3. Uzyskanie certyfikatu

Przy pomocy metody qetOrderState można monitorować jakie weryfikacje są wymagane dla zamówienia oraz jaki jest ich status. Kiedy status zamówienia zmieni się na ENROLLED, można pobrać wystawiony certyfikat.

Wystawiony certyfikat można pobrać za pomocą getCertificate.

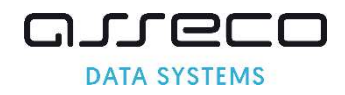

## 4.5.Proces zamawiania certyfikatów Standard Code Signing w chmurze

Proces wygląda analogicznie jak proces dla Certum S/MIME Sponsor, z tą różnicą, że w certyfikacie Standard Code Signing w chmurze pole email jest opcjonalne, czyli jego weryfikacja nie zawsze będzie potrzebna.

Ponieważ to jest produkt w chmurze, pole customer musi zawierać adres e-mail będący loginem użytkownika do usługi SimplySign.

Przy pomocy metody getOrderState można monitorować jakie weryfikacje są wymagane dla zamówienia oraz jaki jest ich status. Kiedy status zamówienia zmieni się na ENROLLED, można pobrać wystawiony certyfikat. W przypadku certyfikatów Standard Code Signing w chmurze, jeśli zweryfikowanie EMAIL nie będzie wymagane, dla tego pola zostanie zwrócony status NOT\_REQUIRED.

Certyfikaty Standard Code Signing w chmurze nie mogą być wydawane w sposób automatyczny.

#### 4.6.Proces zamawiania certyfikatów Document Signing w chmurze

Proces wygląda analogicznie jak proces dla Certum S/MIME Sponsor.

Ponieważ to jest produkt w chmurze, pole customer musi zawierać adres e-mail będący loginem użytkownika do usługi SimplySign.

Przy pomocy metody getOrderState można monitorować jakie weryfikacje są wymagane dla zamówienia oraz jaki jest ich status. Kiedy status zamówienia zmieni się na ENROLLED, można pobrać wystawiony certyfikat. W przypadku certyfikatów Document Signing w chmurze wymagane będzie zweryfikowanie EMAIL.

Certyfikaty Document Signing w chmurze nie mogą być wydawane w sposób automatyczny.

W przypadku certyfikatów Document Signing w chmurze, tożsamość Subskrybenta musi być zweryfikowana metodą F2F lub równoważną, nie ma możliwości przeprowadzenia weryfikacji tożsamości Subskrybenta na podstawie dokumentów.

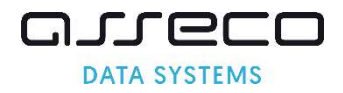

## 5. Przegląd metod WebService

## 5.1.Zamówienie certyfikatu

#### 5.1.1. Pobranie listy dostępnych produktów

Za pomocą qetProductList można pobrać listę dostępnych kodów produktów, wraz z szczegółowymi informacjami o produktach.

#### 5.1.2. Zamówienie nowego certyfikatu

Za pomocą quickOrder przekazywane są wszystkie informacje niezbędne do złożenia zamówienia:

- identyfikator klienta,
- kod produktu,
- dane do certyfikatu czyli CSR
- dane pozwalające na weryfikację Subskrybenta i organizacji w przypadku certyfikatów IV, OV i EV.
- w rozszerzeniu SAN (ang. Subject Alternative Name), możliwe jest umieszczenie w certyfikacie wielu domen, które ma zabezpieczać (w przypadku certyfikatów wielodomenowych), oraz opcji z www dla certyfikatów zabezpieczających jedną domenę.
- wskazana jedna metoda weryfikacji dotyczy wszystkich domen zawartych w zamówieniu.

W przypadku wszystkich certyfikatów multidomenowych, należy podać jawnie wszystkie domeny jakie mają być umieszczone w rozszerzeniu SANEntry, system dla takich certyfikatów nie dodaje automatycznie żadnych dodatkowych wpisów.

#### 5.1.3. Weryfikacja poprawności danych w zamówieniu

Za pomocą metody validateOrderParameters sprawdzane są wszystkie dane zawarte w zamówieniu. Sprawdzeniu podlegają zgodność danych zawartych w CSR z typem certyfikatu, oraz zakres dostarczonych danych. W szczególności sprawdzane są:

Login partnera:

- poprawność loginu i hasła,
- aktywność konta.

Zamówienie:

- czy identyfikator zamówienia jest unikalny w bazie i poprawnie skonstruowany,
- czy jest podany identyfikator klienta,
- czy produkt jest dostępnych dla partnera,
- czy data wygaśnięcia certyfikatu mieści się w liczbie dni, jakie są przypisane dla danego kodu produktu, jeśli nie ma podanego zakresu dat certyfikat bedzie wystawiony z datą początkową równą momentowi wystawienia i datą końca maksymalną dla danego produktu.

CSR:

- czy klucz nie występuje ani na blackliście ani na liście wykorzystanych kluczy,
- czy wypełnione są wszystkie wymagane pola wymagalność pól jest określana w ramach typu certyfikatu,
- czy pola mają dozwolony format,
- weryfikacja poprawności danych dotyczących rozszerzenia SAN,
- w odpowiedzi metoda zwraca dane jakie trafią do certyfikatu uwzględniając zarówno dane z CSR jak i dane z żądania nadpisujące dane z CSR.

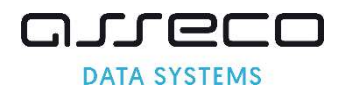

#### 5.1.4. Reissue – ponowne wydanie certyfikatu

Ponowne wydanie jest dostępne dla wszystkich certyfikatów w okresie ich ważności. Za pomocą reissueCertificate można ponowne wydać certyfikat na nowe klucze i te same dane z zachowaniem daty końca ważności bazowego certyfikatu.

W ramach reissue można dodać nową domenę, przy czym wszystkie nowe domeny wymagają ponownej weryfikacji. Jeśli nie dodano nowych domen, proces reissue przebiega automatycznie.Uwaga: W wyniku głosowania CSC13, związanego z zapewnieniem generowania klucza w sprzętowym module kryptograficznym, który jest zgodny co najmniej ze standardem FIPS 140-2 Level 2 lub Common Criteria EAL 4+, wyłączono możliwość wykonania reissue dla certyfikatów Code Signing wystawianych na karty fizyczne.

Wydanie nowego certyfikatu w wyniku reissue, spowoduje automatyczne unieważnienie poprzedniego certyfikatu po upływie 14 dni od wydania. W konsekwencji Subskrybent zawsze posiada jeden ważny certyfikat.

#### 5.1.5. Odnowienie certyfikatu

Za pomocą renewCertificate można odnowić, czyli wydać nowy certyfikat na nowe klucze i te same dane z nowym okresem ważności. Dane w nowym certyfikacie zostaną przepisane z odnawianego certyfikatu, nie można ich zmienić składając zamówienie na odnowienie.Status złożonego zamówienia

#### 5.1.6. Sprawdzenie statusu weryfikacji zamówienia

Za pomocą getOrderState możliwe jest pobranie szczegółowych informacji o weryfikacji dla danego identyfikatora zamówienia. Na podstawie dostarczonego identyfikatora zamówienia można ustalić:

- czy weryfikacja wszystkich domen została pomyślnie ukończona,
- czy jest potrzebna weryfikacja adresu email,
- czy w danym zamówieniu weryfikacji podlegają dane Subskrybenta i organizacji,
- czy certyfikat został wystawiony.

#### 5.1.7. Pobranie danych zamówienia

Za pomocą getOrderByOrderID możliwe jest pobranie pojedynczego zamówienia dla danego identyfikatora zamówienia. Opcjonalnie można pobrać dodatkowe dane o zamówieniu i powiązanych z nim certyfikatach.

#### 5.1.8. Anulowanie zamówienia

Za pomocą cancelOrder możliwe jest anulowanie zamówienia. Można anulować wyłącznie zamówienie złożone ze swojego konta. Zamówienie zostanie anulowane, jeżeli certyfikat nie został wydany. Jeśli certyfikat został wystawiony, nie można zmienić statusu zamówienia, należy unieważnić wystawiony certyfikat. Unieważnienie certyfikatu nie powoduje anulowania zamówienia.

## 5.2.Weryfikacja domeny – certyfikaty SSL

#### 5.2.1. Pobranie szczegółowego statusu weryfikacji domen

Za pomocą getSanVerificationState możliwe jest pobranie statusów weryfikacji wszystkich domen dla danego zamówienia wraz z informacjami o problemach z weryfikacją po stronie klienta, oraz dodatkowych problemach dotyczących domeny, które mogą zablokować wydanie certyfikatu jak niepoprawny wpis CAA czy obecność domeny na listach Phishingowych. W przypadku pozytywnej weryfikacji dodatkowe informacje nie są zwracane.

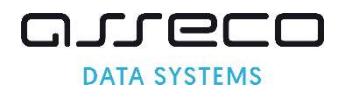

### 5.2.2. Wygenerowanie nowych weryfikacji domen

Za pomocą metody addSanVerification możliwe jest utworzenie nowych kodów weryfikacyjnych. Metoda pozwala na utworzenie dowolnej liczby weryfikacji tego samego typu, jak również tworzenie weryfikacji nowego typu dla zamówienia. Tworzenie nowego kodu weryfikacyjnego nie dezaktywuje poprzednich kodów.

#### 5.2.3. Uruchomienie weryfikacji domen w zamówieniu

Za pomocą performSanVerification możliwe jest uruchomienie procesu asynchronicznej weryfikacji wszystkich domen z zamówienia dla metod DNS i FILE. Aby uzyskać informację o wyniku weryfikacji należy skorzystać z metody getSanVerificationState.

## 5.3.Weryfikacja pola E (email) – certyfikaty S/MIME, Code Signing w chmurze i

#### Document Signing w chmurze

#### 5.3.1. Wysłanie maila weryfikacyjnego dla pola E (email)

Za pomocą addEmailVerification możliwe jest wysłanie maila z linkiem weryfikacyjnym na adres z pola E (email) umieszczonego w certyfikacie. Metoda pozwala na wysłanie dowolnej ilości weryfikacji. Weryfikacja pola email dotyczy certyfikatów S/MIME, Code Signing w chmurze i Document Signing w chmurze.

#### 5.3.2. Pobranie statusu weryfikacji dla pola E (email)

Za pomocą **getEmailVerification** możliwe jest pobranie statusu weryfikacji adresu z pola E (email) umieszczonego w certyfikacie. Weryfikacja pola email dotyczy certyfikatów S/MIME, Code Signing w chmurze i Document Signing w chmurze.

## 5.4.Weryfikacja Subskrybenta i organizacji – certyfikaty IV, OV i EV

#### 5.4.1. Dodanie dokumentów

Za pomocą verifyOrder możliwe jest dodanie do zamówienia dokumentów, które umożliwią weryfikację zamówienia i wydanie certyfikatu. Dokumenty mogą być wymagane w przypadku składania zamówienia na certyfikat IV, OV lub EV.

Metoda dodawania dokumentów jest ograniczona kilkoma warunkami:

- Dokumenty można dodać tylko do złożonego zamówienia, nie można dodać dokumentu nie powiązanego z żadnym zamówieniem.
- Podczas jednego wywołania metody istnieje możliwość dodania dokumentu składającego się z kilku plików (np. każda strona dokumentu zeskanowana w osobnym pliku).
- Nie ma możliwości usuwania lub zmieniania dodanych wcześniej dokumentów i plików.
- Dla nowych zamówień oraz dla certyfikatów odnawianych dokumenty oraz informacje z rejestrów publicznych nie mogą być starsze niż 13 miesięcy.
- Dokumenty autoryzujące, niezależnie czy są terminowe czy nie pozostają ważne przez 13 miesięcy od daty wydania.

#### 5.5.Status wydanego certyfikatu

#### 5.5.1. Pobranie certyfikatu

Za pomocą getCertificate możliwe jest pobranie certyfikatu w formacie PEM. Poza certyfikatem użytkownika zwracane są wszystkie certyfikaty pośrednie (subCA) oraz certyfikat nadrzędny (rootCA) również w

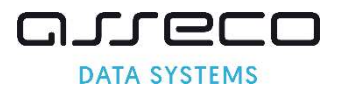

formacie PEM. W przypadku istnienia certyfikatów reissue zwracany jest najnowszy aktywny certyfikat dla danego identyfikatora zamówienia.

#### 5.5.2. Unieważnienie certyfikatu

Za pomocą revokeCertificate możliwe jest unieważnienie certyfikatu. Można unieważnić wyłącznie certyfikaty wygenerowane ze swojego konta. Certyfikat można unieważnić w okresie jego ważności.

### 5.6.Raporty

#### 5.6.1. Raport zamówień złożonych w danym okresie czasu

Za pomocą getOrdersByDateRange możliwe jest pobranie informacji o zamówieniach i certyfikatach, (jeśli zostały wystawione) dla danego okresu czasu. Opcjonalnie można pobrać dodatkowe dane o zamówieniu i powiązanych z nim certyfikatach. Wyniki są stronicowane, na jednej stronie zwracana jest informacja o maksymalnie 100 zamówieniach.

#### 5.6.2. Raport zamówień, których status uległ zmianie w danym okresie czasu

Za pomocą **getModifiedOrders** możliwe jest pobranie informacji o zamówieniach i certyfikatach, (jeśli zostały wystawione), których status uległ zmianie w zadanym okresie. Opcjonalnie można pobrać dodatkowe dane o zamówieniu i powiązanych z nim certyfikatach. Wyniki są stronicowane, na jednej stronie zwracana jest informacja o maksymalnie 100 zamówieniach.

#### 5.6.3. Raport wygasających certyfikatów

Za pomocą getExpiringCertificates możliwe jest pobranie listy certyfikatów wygasających w najbliższym czasie – certyfikaty wygasające w zakresie od 1-30 dni.

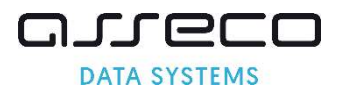

## 6. Struktura WebService

W poniższej dokumentacji zastosowane jest następujące oznaczenie:

```
Pola wymagane – minimalny zestaw danych dla żądania i odpowiedzi 
Pola opcjonalne 
Pola dodane w bieżącej wersji 
Pola które będą usuwane w kolejnych wersjach 
Pola które zostały usunięte w bieżącej w
```
## 6.1.Nagłówki żądań

Każde żądanie wysyłane do API wymaga podania danych autoryzacyjnych jak login i hasło.

```
 <requestHeader> 
   <authToken> 
    <userName>255 String 
     <password>255 String 
   </authToken> 
</requestHeader>
```
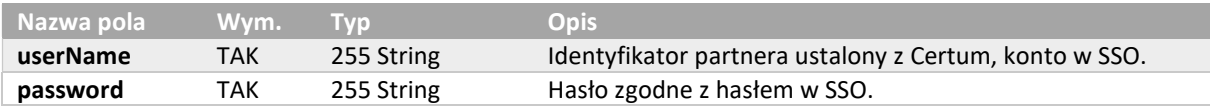

Każda odpowiedź zwraca nagłówek z kodem potwierdzającym wykonanie operacji, lub kodami błędów pozwalającymi zidentyfikować problem. Dane dotyczące stronicowania wyników dotyczą wyłącznie żądań zwracających raporty.

W przypadku wystąpienia błędów, dane opisane w poszczególnych Response dla metod API nie będą zwracane. Lista kodów błędów znajduje się w osobnym rozdziale.

```
 <responseHeader> 
   <successCode>3 
   <errors> 
    <error> 
       <errorCode> 
    </error> 
   </errors> 
   <currentPage>1..100 
  <pagesCount>1..100 
   <returnCount>5 
   <timestamp>YYYY-MM-DDTHH:MM:SS.000Z 
</responseHeader>
```
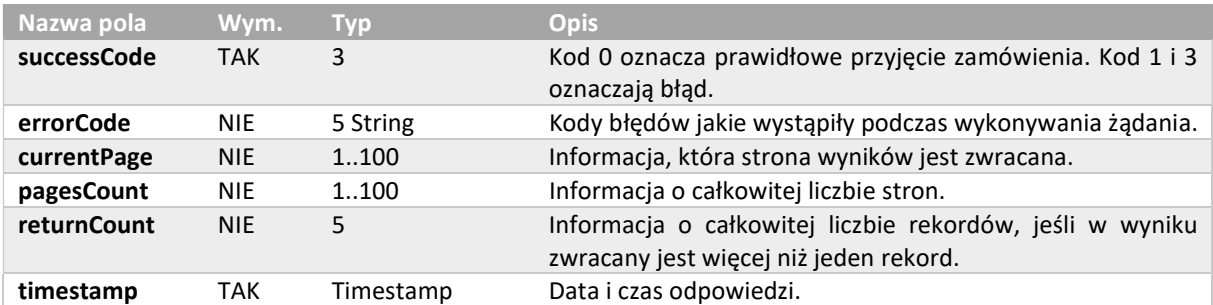

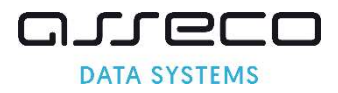

## 6.2.getProductListRequest

Żądanie pozwala pobrać listę produktów skonfigurowanych dla danego konta.

```
<getProductList> 
   <requestHeader> 
     <authToken> 
       <userName>255 String 
       <password>255 String 
     </authToken> 
  </requestHeader>
   <hashAlgorithm>true, false 
</getProductList>
```
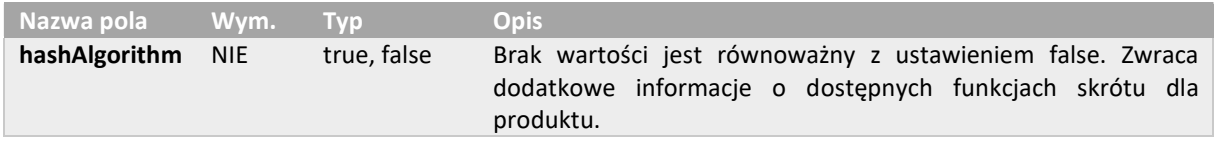

## 6.3.getProductListResponse

Odpowiedź zawiera informacje o dostępnych produktach i szczegółach ich konfiguracji.

```
<getProductListResponse> 
 <responseHeader>
    <successCode>3 
     <errors> 
       <error> 
         <errorCode>5 
      </error> 
     </errors> 
     <timestamp>YYYY-MM-DDTHH:MM:SS.000Z 
  </responseHeader>
   <products> 
     <product> 
      <code>3 String</code>
       <type>ISSUE, RENEWAL 
       <validityPeriod>4 
 <certificateNotificationEnabled>true, false 
 <verificationNotificationEnabled>true, false 
       <supportedHashAlgorithms> 
         <hashAlgorithm>RSA-SHA256, ECC-SHA256 
       </supportedHashAlgorithms> 
    </product> 
   </products> 
</getProductListResponse>
```
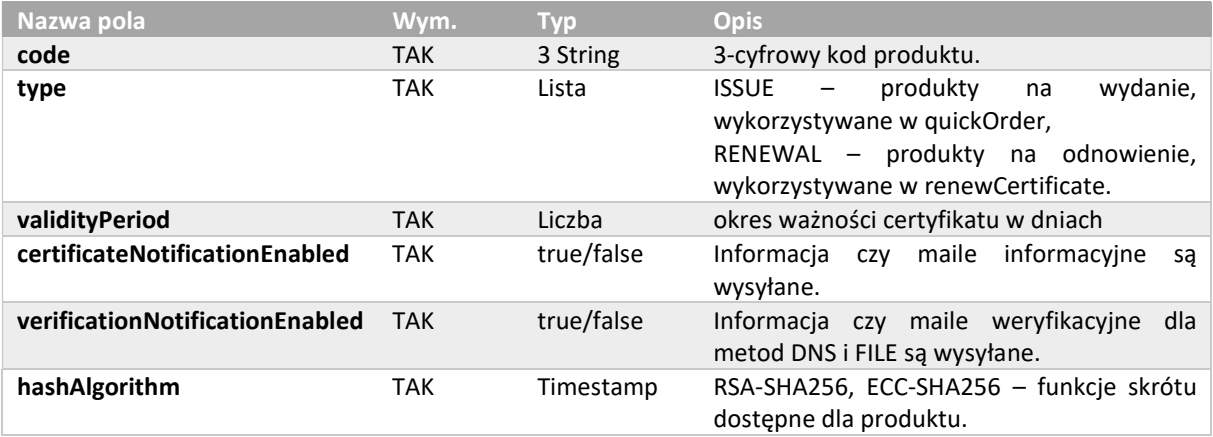

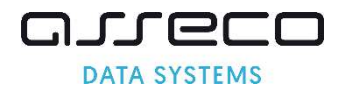

## 6.4.quickOrderRequest

Żądanie powinno zawierać wszystkie dane potrzebne do złożenia zamówienia takie jak CSR w postaci PKCS#10, kod produktu, dane zamawiającego certyfikat oraz inne dane wymagane przez konkretny typ certyfikatu jak np. dane weryfikacji dla certyfikatów SSL.

```
<quickOrder> 
   <requestHeader> 
     <authToken> 
       <userName>255 String 
       <password>255 String 
     </authToken> 
  </requestHeader>
   <orderParameters> 
    <customer>64 String 
     <orderID>50 String 
     <userAgent>255 String 
     <language>2 String 
     <revocationContactEmail>255 String 
     <productCode>3 String 
     <CSR>4000 String 
     <hashAlgorithm> RSA-SHA256, ECC-SHA256 
     <shortenedValidityPeriod>25 YYYY-MM-DD 
     <email>230 String 
     <commonName>64 String 
     <givenName>16 String 
     <surname>40 String 
     <organization>64 String 
     <organizationalUnit>64 String 
     <locality>128 String 
     <state>128 String 
     <country>2 String 
     <serialNumber>64 String 
     <businessCategory>Private Organization, Business Entity, Non-Commercial Entity, 
Government Entity 
     <streetAddress>64 String 
     <postalCode>40 String 
     <joILN>128 String 
     <joISoPN>128 String 
     <joISoCN>2 String 
   </orderParameters> 
   <SANEntries> 
     <SANEntry> 
       <DNSName>230 String 
     </SANEntry> 
   </SANEntries> 
   <SANApprover> 
     <approverMethod>ADMIN, FILE, DNS_TXT, DNS_CNAME, DNS_TXT_PREFIX, DNS_CNAME_PREFIX 
     <approverEmail>255 String 
     <approverEmailPrefix>ADMIN, ADMINISTRATOR, POSTMASTER, HOSTMASTER, WEBMASTER 
     <verificationNotificationEnabled>true, false 
   </SANApprover> 
   <requestorInfo> 
     <email>255 String 
     <firstName>255 String 
     <lastName>255 String 
     <phone>32 String 
   </requestorInfo> 
   <organizationInfo> 
     <taxIdentificationNumber>32 String 
   </organizationInfo> 
</quickOrder>
```
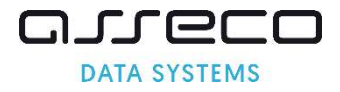

Dane produktu i klienta – jest to identyfikator klienta i identyfikator kodu produktu, zawsze jeden produkt oraz dodatkowe dane.

```
 <orderParameters> 
  <customer>64 String 
   <orderID>50 String 
  <userAgent>255 String 
   <language>2 String 
   <revocationContactEmail>255 String 
   <productCode>3 String 
 </orderParameters>
```
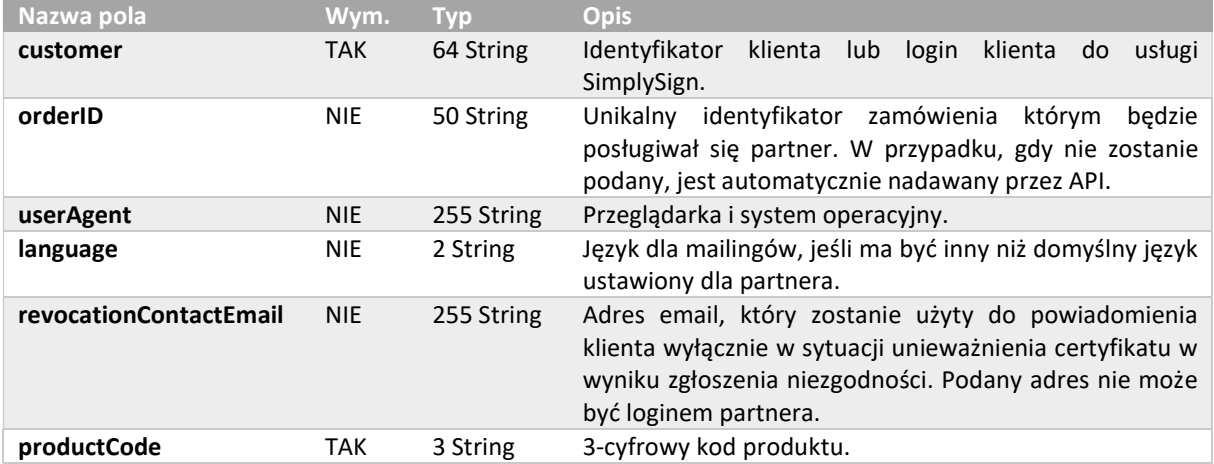

Dane do certyfikatu – dane które mają trafić do certyfikatu. Wymagalność pól wynika z wybranego produktu. Podając CSR, można uzupełnić brakujące pola lub nadpisać błędne podane dane przez dodatkowe pola zawarte w żądaniu.

```
 <orderParameters> 
     <CSR>4000 String 
     <hashAlgorithm> RSA-SHA256, ECC-SHA256 
    <shortenedValidityPeriod>25 YYYY-MM-DD 
     <email>255 String 
     <commonName>64 String 
     <givenName>16 String 
    <surname>40 String 
    <organization>64 String 
     <organizationalUnit>64 String 
     <locality>128 String 
     <state>128 String 
     <country>2 String 
     <serialNumber>64 String 
    <businessCategory>Private Organization, Business Entity, Non-Commercial Entity, 
Government Entity 
     <streetAddress>64 String 
     <postalCode>40 String 
     <joILN>128 String 
     <joISoPN>128 String 
     <joISoCN>2 String 
   </orderParameters>
```
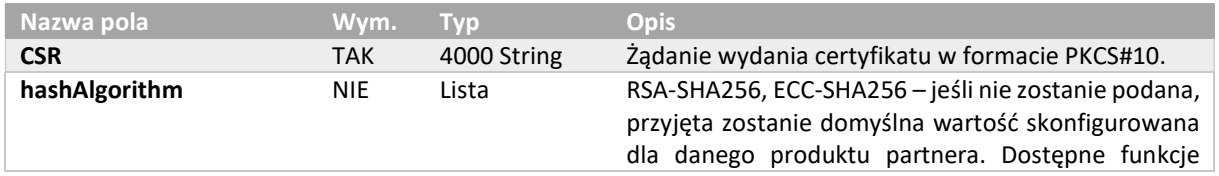

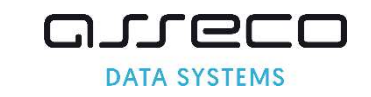

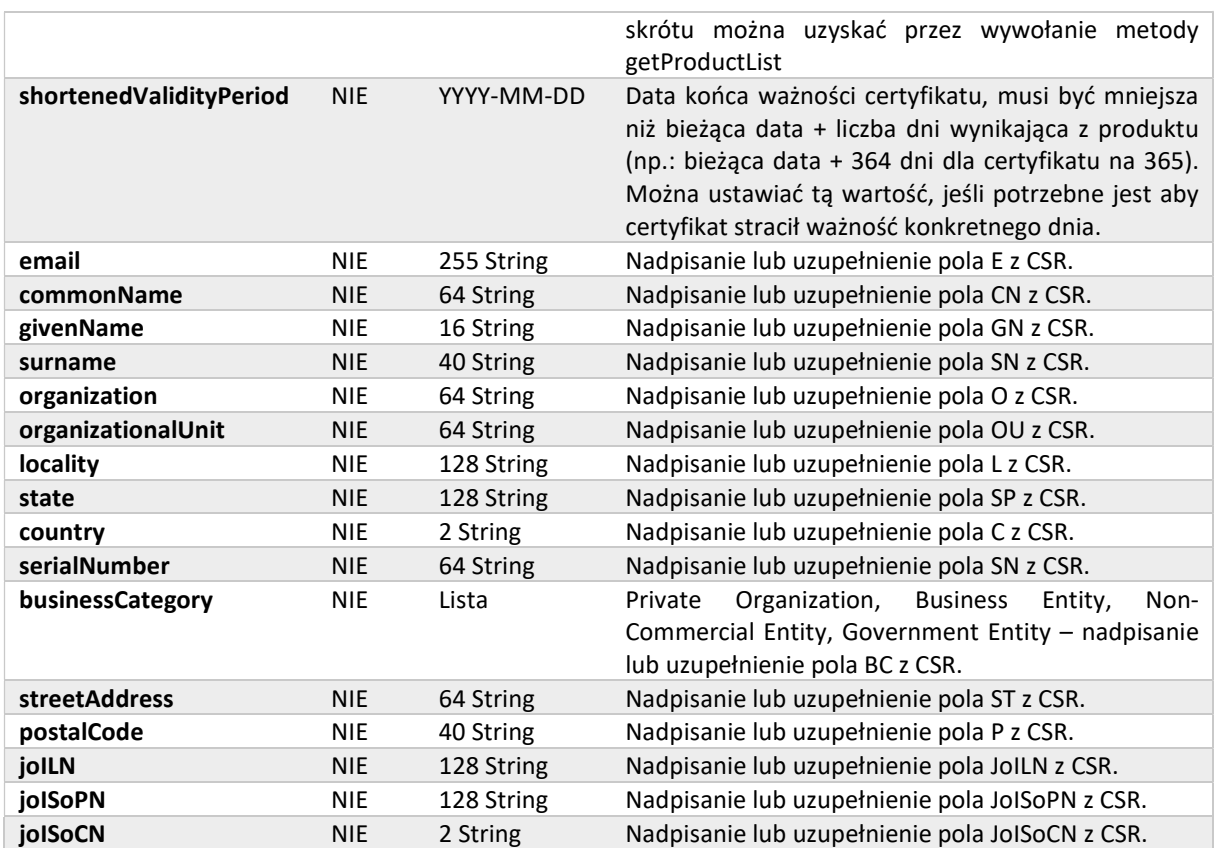

Uwaga: Produkty S/MIME w polu CommonName muszą mieć wartości zgodne z pozostałymi polami w quickOrder. To oznacza, że dla Individual i Sponsor CN = GN+" "+SN, dla Organization CN = O, opcjonalnie dla wszystkich produktów CN = E. Jeśli dane nie będą się zgadzać, API zwróci błąd.

Dane do certyfikatu SSL – lista domen wraz z wybraną metodą weryfikacji. Domeny nie są wczytywane z CSR, należy je podać osobno w żądaniu. Dane te są wymagane w przypadku składania zamówienia na certyfikat SSL.

```
 <SANEntries> 
  <SANEntry> 
    <DNSName>230 String 
  </SANEntry> 
 </SANEntries> 
 <SANApprover> 
  <approverMethod>ADMIN, FILE, DNS_TXT, DNS_CNAME, DNS_TXT_PREFIX, DNS_CNAME_PREFIX 
   <approverEmail>255 String 
   <approverEmailPrefix>ADMIN, ADMINISTRATOR, POSTMASTER, HOSTMASTER, WEBMASTER 
   <verificationNotificationEnabled>true, false 
 </SANApprover>
```
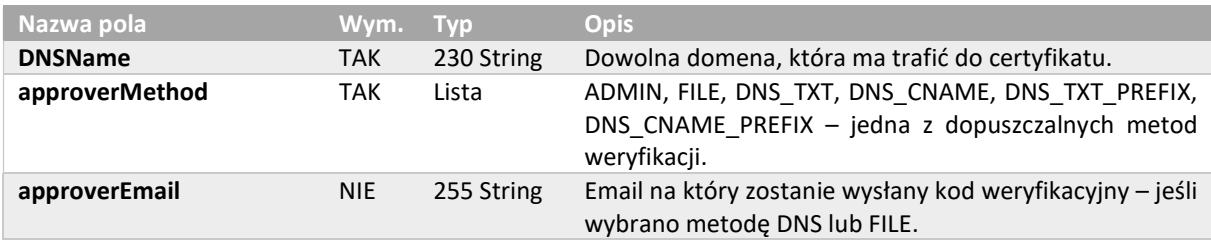

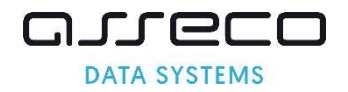

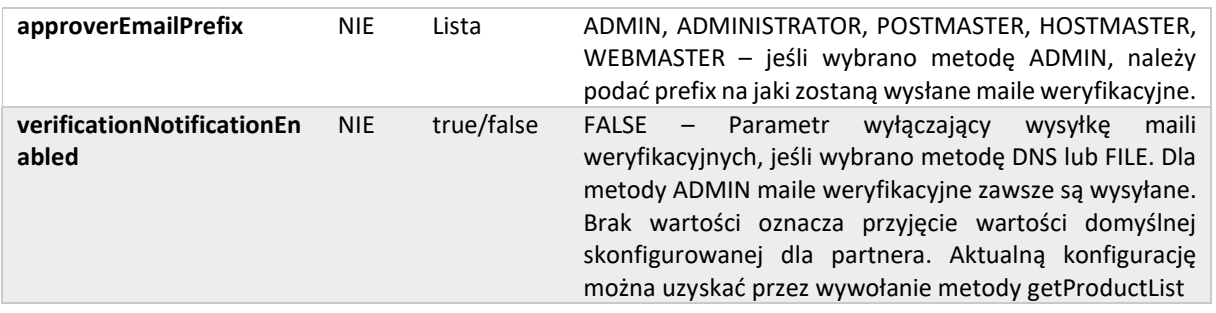

Dane Subskrybenta – wymagane do weryfikacji osoby składającej zamówienie. Dane te są wymagane w przypadku składania zamówienia na certyfikat OV lub EV.

```
 <requestorInfo> 
   <email>230 String 
   <firstName>255 String 
   <lastName>255 String 
   <phone>32 String 
</requestorInfo>
```
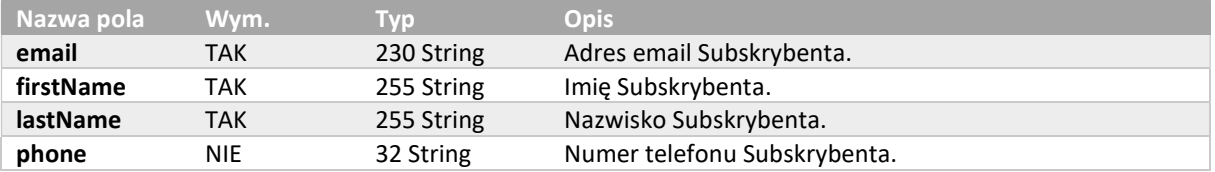

Dane organizacji – wymagane do weryfikacji organizacji, której dane są w certyfikacie. Dane te są wymagane w przypadku składania zamówienia na certyfikat OV lub EV.

```
 <organizationInfo> 
   <taxIdentificationNumber>32 String 
 </organizationInfo>
```
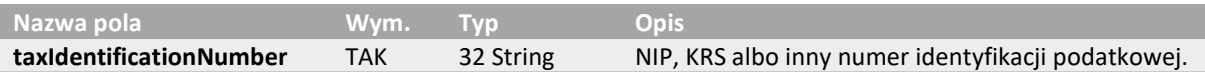

#### 6.5.quickOrderResponse

Odpowiedź zwraca potwierdzenie przyjęcia zamówienia wraz z jego numerem. Jeśli wymagana jest weryfikacja domeny, zwraca dodatkowe informacje dotyczące tej weryfikacji.

```
<quickOrderResponse> 
   <responseHeader> 
     <successCode>3 
     <errors> 
       <error> 
         <errorCode>5 
       </error> 
     </errors> 
     <timestamp>YYYY-MM-DDTHH:MM:SS.000Z 
  </responseHeader>
   <orderID>50 String 
   <SANVerification> 
    <approverMethod>FILE, DNS_TXT, DNS_CNAME, DNS_TXT_PREFIX, DNS_CNAME_PREFIX
    kcode>50 String</code>
     <approverEmail>255 String 
   <FQDNs>
```
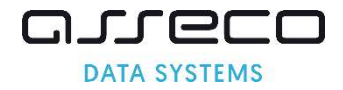

```
 <FQDN>230 String 
     </FQDNs> 
   </SanVerification> 
</quickOrderResponse>
```
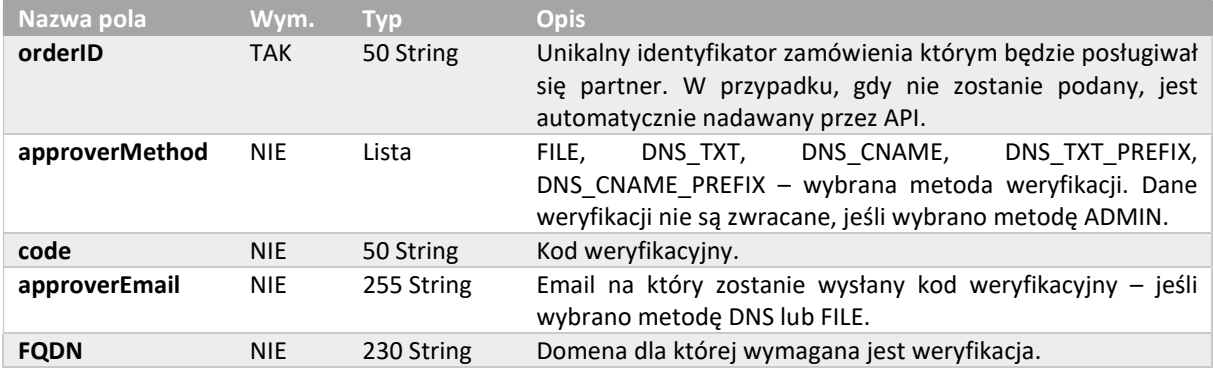

#### 6.6.validateOrderParametersRequest

Żądanie pozwala na przekazanie danych do walidacji. Struktura całego żądania jest taka sama jak w przypadku quickOrder. Sprawdzeniu podlegają zgodność danych zawartych w CSR z typem certyfikatu, oraz zakres dostarczonych danych. Te same walidatory są wykorzystywane w momencie składania zamówienia metodą quickOrder.

```
<validateOrderParameters> 
  <requestHeader> 
    <authToken> 
      <userName>255 String 
       <password>255 String 
    </authToken> 
 </requestHeader>
   <orderParameters> 
    <customer>64 String 
     <orderID>50 String 
     <userAgent>255 String 
    <language>2 String 
    <revocationContactEmail>255 String 
    <productCode>3 String 
     <CSR>4000 String 
     <hashAlgorithm>RSA-SHA256, ECC-SHA256 
     <shortenedValidityPeriod>25 YYYY-MM-DD 
     <email>230 String 
    <commonName>64 String 
    <givenName>16 String 
     <surname>40 String 
    <organization>64 String 
     <organizationalUnit>64 String 
     <locality>128 String 
     <state>128 String 
     <country>2 String 
     <serialNumber>64 String 
    <businessCategory>Private Organization, Business Entity, Non-Commercial Entity, 
Government Entity 
     <streetAddress>64 String 
     <postalCode>40 String 
     <joILN>128 String 
     <joISoPN>128 String 
     <joISoCN>2 String 
   </orderParameters> 
   <SANEntries> 
    <SANEntry> 
      <DNSName>230 String
```
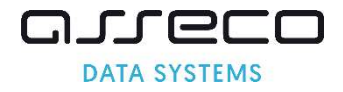

```
 </SANEntry> 
   </SANEntries> 
   <SANApprover> 
     <approverMethod>ADMIN, FILE, DNS_TXT, DNS_CNAME, DNS_TXT_PREFIX, DNS_CNAME_PREFIX 
     <approverEmail>255 String 
     <approverEmailPrefix>ADMIN, ADMINISTRATOR, POSTMASTER, HOSTMASTER, WEBMASTER 
     <verificationNotificationEnabled>true, false 
   </SANApprover> 
   <requestorInfo> 
     <email>255 String 
     <firstName>255 String 
     <lastName>255 String 
     <phone>32 String 
   </requestorInfo> 
   <organizationInfo> 
     <taxIdentificationNumber>32 String 
   </organizationInfo> 
</validateOrderParameters>
```
#### 6.7.validateOrderParametersResponse

Odpowiedź zwraca wyniki walidacji żądania certyfikacyjnego. Poprawna odpowiedź zwraca dane pobrane z CSR i pól w żądaniu w zakresie pól, które zostaną dodane do certyfikatu, pozostałe pola są pomijane.

```
<validateOrderParametersResponse> 
   <responseHeader> 
     <successCode>3 
     <errors> 
      \langle \text{error} \rangle <errorCode>5 
      \langle/error>
     </errors> 
     <timestamp>YYYY-MM-DDTHH:MM:SS.000Z 
  </responseHeader>
   <parsedCSR> 
     <email>255 String 
     <commonName>64 String 
     <givenName>16 String 
    <surname>40 String 
     <organization>64 String 
     <organizationalUnit>64 String 
     <locality>128 String 
     <state>128 String 
     <country>2 String 
     <serialNumber>64 String 
     <businessCategory>Private Organization, Business Entity, Non-Commercial Entity, 
Government Entity 
     <streetAddress>64 String 
     <postalCode>40 String 
     <joILN>128 String 
     <joISoPN>128 String 
     <joISoCN>2 String 
   </parsedCSR> 
</validateOrderParametersResponse>
```
#### 6.8.reissueCertificateRequest

Żądanie powinno zawierać wszystkie dane potrzebne do reissue certyfikatu takie jak CSR z nowymi kluczami w postaci PKCS#10 i opcjonalne nowe domeny. Aby dokonać reissue trzeba wskazać najnowszy, ważny certyfikat albo załączając jego plik w formacie PEM albo podając jego numer seryjny. Dane w nowym certyfikacie zostaną przepisane z odnawianego certyfikatu, nie będą wczytane z CSR.

<reissueCertificate>

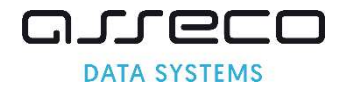

```
 <requestHeader> 
     <authToken> 
       <userName>255 String 
       <password>255 String 
     </authToken> 
  </requestHeader>
   <userAgent>255 String 
   <CSR>4000 String 
   <X509Cert>4000 String 
   <serialNumber>32 String 
   <hashAlgorithm>RSA-SHA256, ECC-SHA256 
   <SANEntries> 
     <SANEntry> 
       <DNSName>230 String 
     </SANEntry> 
   </SANEntries> 
   <SANApprover> 
     <approverMethod>ADMIN, FILE, DNS_TXT, DNS_CNAME, DNS_TXT_PREFIX, DNS_CNAME_PREFIX 
     <approverEmail>255 String 
     <approverEmailPrefix>ADMIN, ADMINISTRATOR, POSTMASTER, HOSTMASTER, WEBMASTER 
     <verificationNotificationEnabled>true, false 
   </SANApprover> 
</reissueCertificate>
```
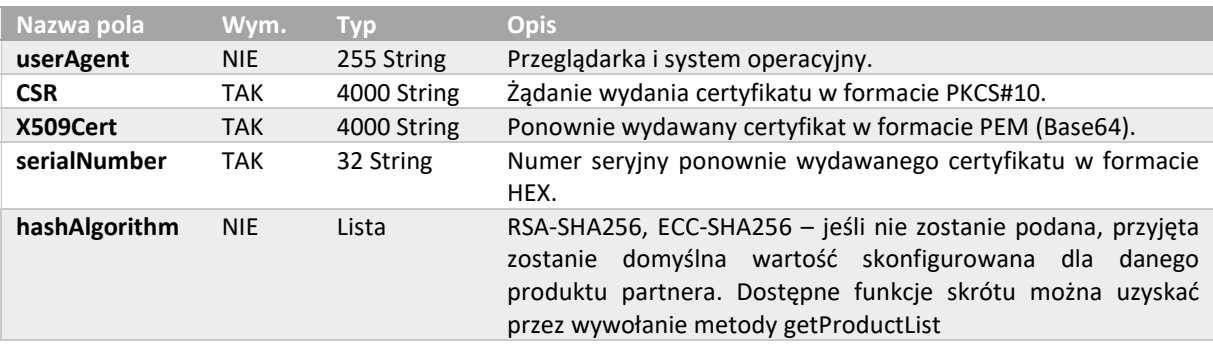

Dane do certyfikatu SSL – lista domen jest pobierana z poprzedniego certyfikatu. W ramach reissue można dodać nową domenę, przy czym wszystkie nowe domeny wymagają weryfikacji. Dane te są wymagane w przypadku składania reissue na certyfikaty SSL z nowymi domenami.

```
 <SANEntries> 
   <SANEntry> 
    <DNSName>230 String 
  </SANEntry> 
 </SANEntries> 
 <SANApprover> 
   <approverMethod>ADMIN, FILE, DNS_TXT, DNS_CNAME, DNS_TXT_PREFIX, DNS_CNAME_PREFIX 
   <approverEmail>255 String 
  <approverEmailPrefix>ADMIN, ADMINISTRATOR, POSTMASTER, HOSTMASTER, WEBMASTER 
   <verificationNotificationEnabled>true, false 
 </SANApprover>
```
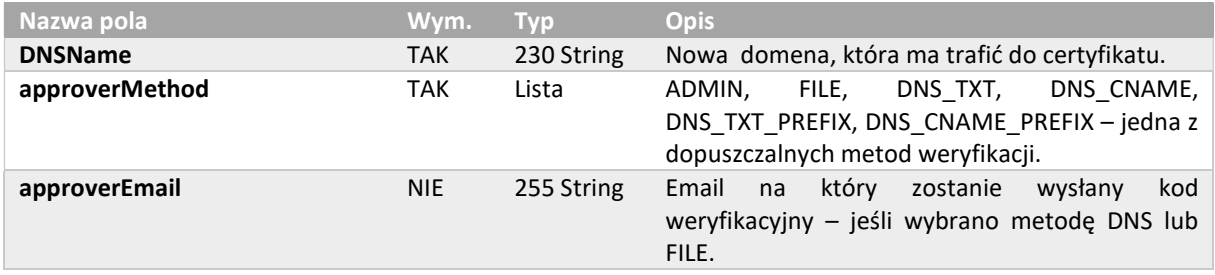

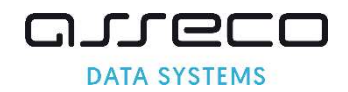

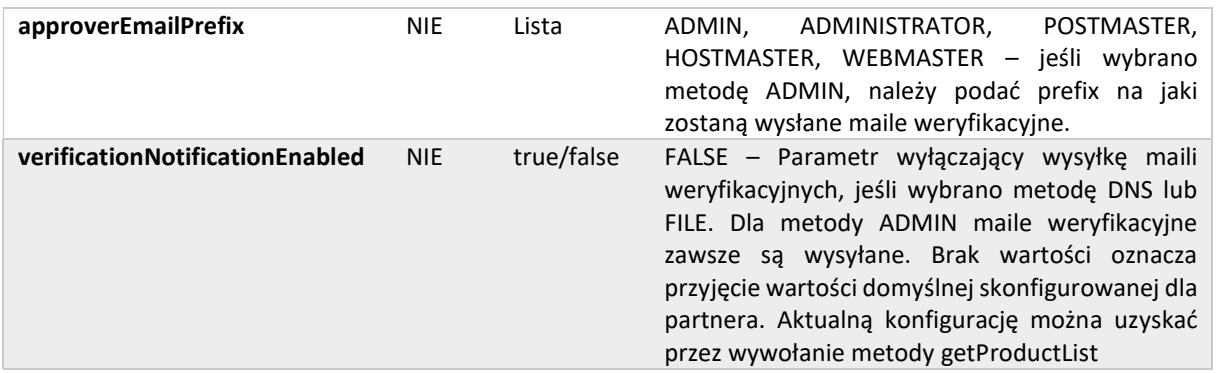

#### 6.9.reissueCertificateResponse

Odpowiedź zwraca potwierdzenie przyjęcia zamówienia wraz z jego numerem. Jeśli wymagana jest weryfikacja domeny, zwraca dodatkowe informacje dotyczące tej weryfikacji. Struktura całego żądania jest taka sama jak w przypadku quickOrder.

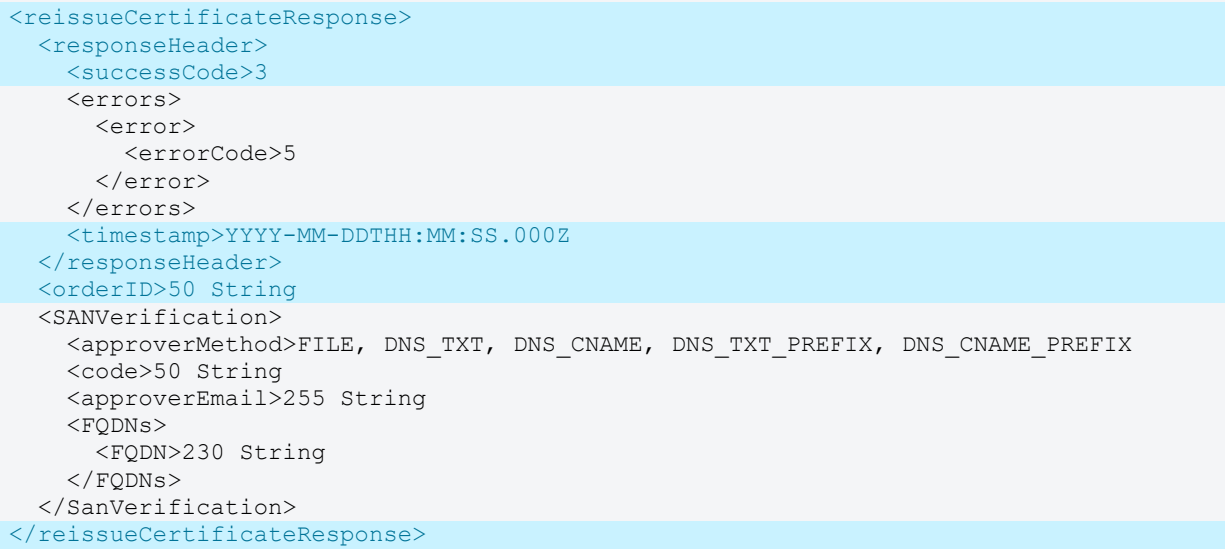

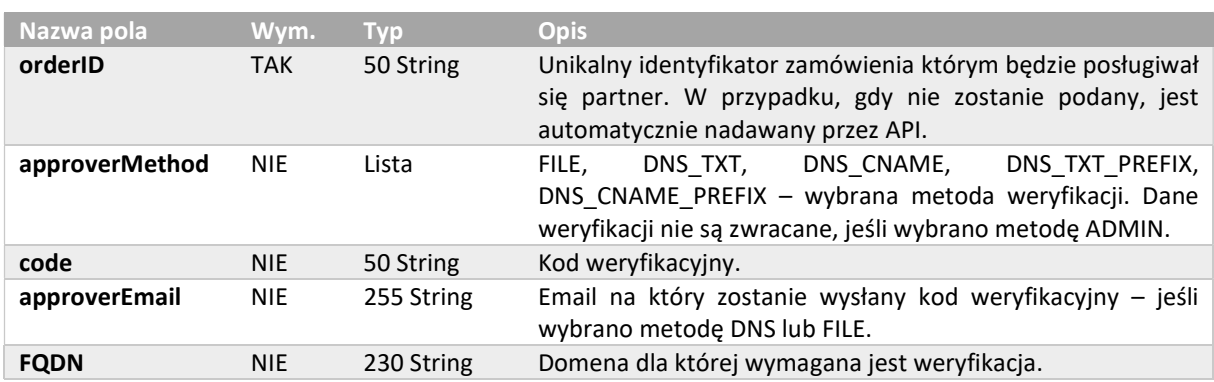

## 6.10. renewCertificateRequest

Żądanie powinno zawierać wszystkie dane potrzebne do odnowienia certyfikatu takie jak CSR z nowymi kluczami w postaci PKCS#10 i kod produktu. Aby dokonać odnowienia trzeba wskazać przedni certyfikat albo załączając jego plik w formacie PEM albo podając jego numer seryjny. Dane w nowym certyfikacie zostaną przepisane z odnawianego certyfikatu, nie będą wczytane z CSR.

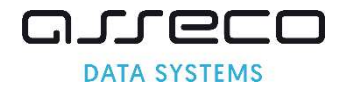

```
<renewCertificate> 
  <requestHeader> 
    <authToken> 
      <userName>255 String 
       <password>255 String 
     </authToken> 
  </requestHeader>
   <customer>64 String 
   <userAgent>255 String 
  <revocationContactEmail>255 String 
   <productCode>3 String 
  <CSR>4000 String 
  <X509Cert>4000 String 
  <serialNumber>32 String 
  <hashAlgorithm> RSA-SHA256, ECC-SHA256 
   <shortenedValidityPeriod>25 YYYY-MM-DD 
   <SANApprover> 
    <approverMethod>ADMIN, FILE, DNS_TXT, DNS_CNAME, DNS_TXT_PREFIX, DNS_CNAME_PREFIX
     <approverEmail>255 String 
     <approverEmailPrefix>ADMIN, ADMINISTRATOR, POSTMASTER, HOSTMASTER, WEBMASTER 
     <verificationNotificationEnabled>true, false 
   </SANApprover> 
</renewCertificate>
```
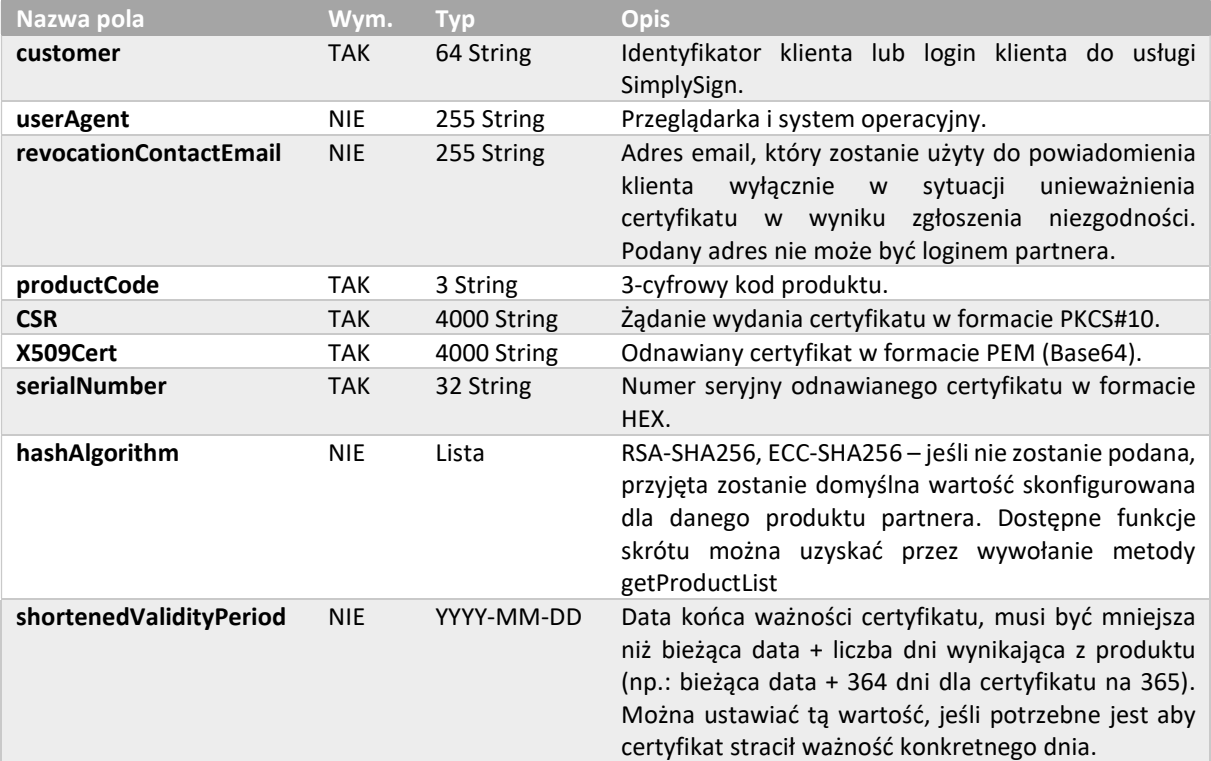

Dane do certyfikatu SSL – lista domen jest pobierana z odnawianego certyfikatu, ale wszystkie domeny wymagają ponownej weryfikacji. Dane te są wymagane w przypadku składania zamówienia na certyfikat SSL.

 <SANApprover> <approverMethod>ADMIN, FILE, DNS\_TXT, DNS\_CNAME, DNS\_TXT\_PREFIX, DNS\_CNAME\_PREFIX <approverEmail>255 String <approverEmailPrefix>ADMIN, ADMINISTRATOR, POSTMASTER, HOSTMASTER, WEBMASTER <verificationNotificationEnabled>true, false </SANApprover>

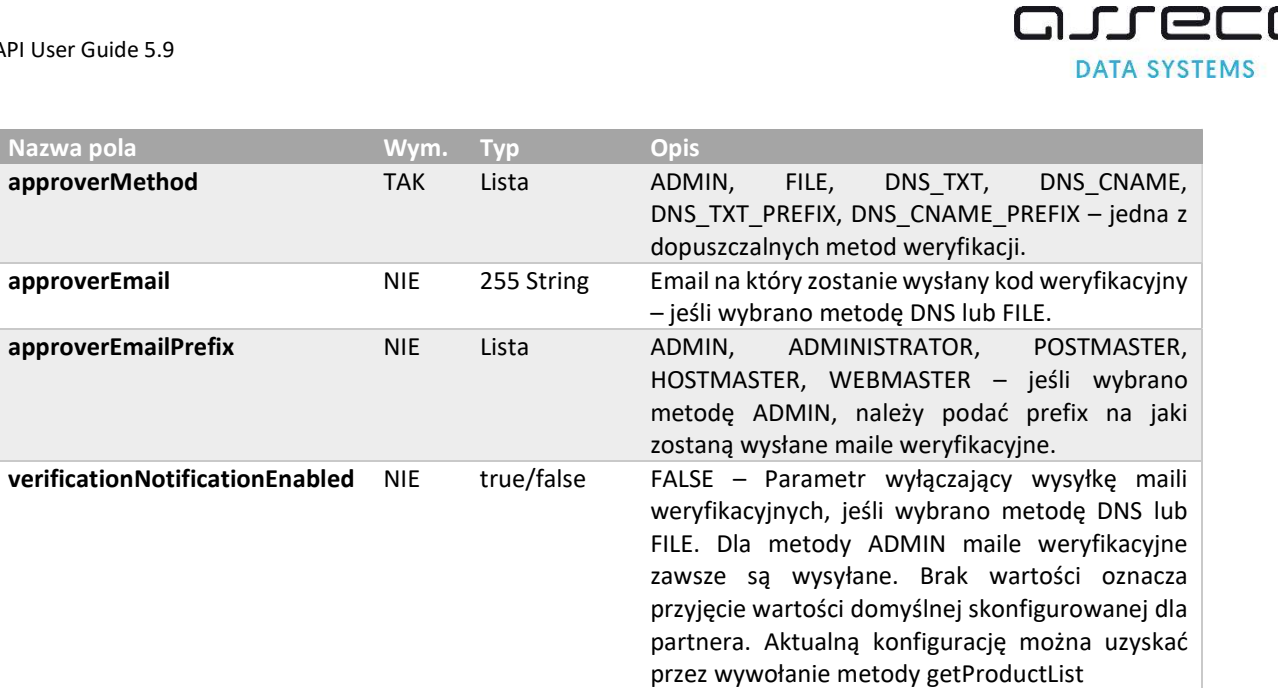

## 6.11. renewCertificateResponse

Odpowiedź zwraca potwierdzenie przyjęcia zamówienia wraz z jego numerem. Jeśli wymagana jest weryfikacja domeny, zwraca dodatkowe informacje dotyczące tej weryfikacji. Struktura całego żądania jest taka sama jak w przypadku quickOrder.

```
<renewCertificateResponse> 
   <responseHeader> 
     <successCode>3 
     <errors> 
       <error> 
         <errorCode>5 
       </error> 
     </errors> 
     <timestamp>YYYY-MM-DDTHH:MM:SS.000Z 
  </responseHeader>
   <orderID>50 String 
   <SANVerification> 
    <approverMethod>FILE, DNS TXT, DNS CNAME, DNS TXT PREFIX, DNS CNAME PREFIX
    <code>50 String</code>
     <approverEmail>255 String 
     <FQDNs> 
       <FQDN>230 String 
     </FQDNs> 
   </SanVerification> 
</renewCertificateResponse>
```
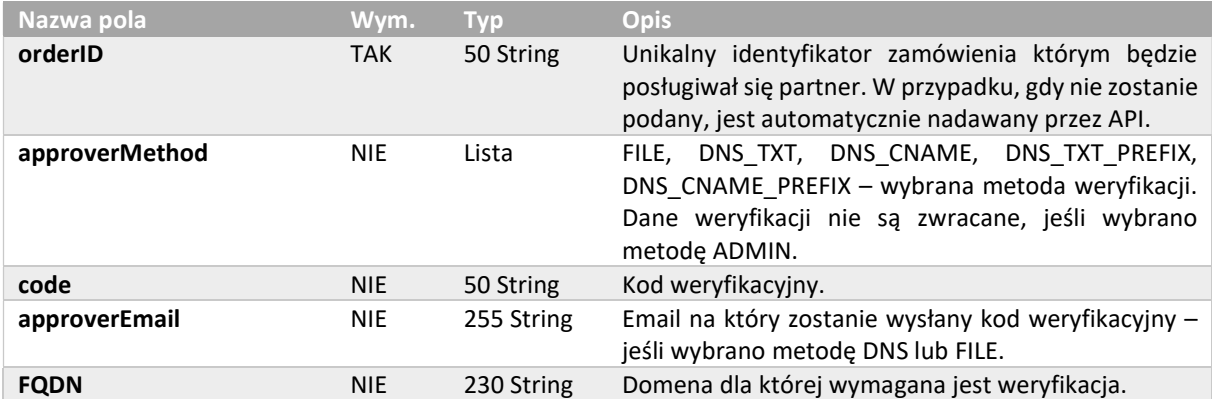

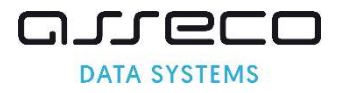

## 6.12. getOrderStateRequest

Żądanie pozwala pobrać status i szczegóły weryfikacji dla podanego identyfikatora zamówienia.

```
<getOrderState> 
  <requestHeader> 
     <authToken> 
       <userName>255 String 
       <password>255 String 
     </authToken> 
  </requestHeader>
   <orderID>50 String 
</getOrderState>
```
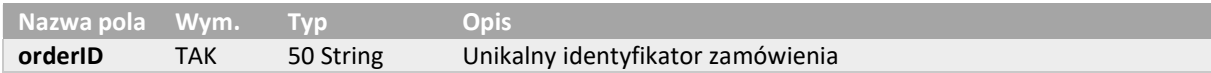

#### 6.13. getOrderStateResponse

Odpowiedź zawiera informację o statusie zamówienia oraz każdej z weryfikacji jaka realizowana jest dla zamówienia.

```
<getOrderStateResponse> 
  <responseHeader> 
    <successCode>3 
     <errors> 
       <error> 
         <errorCode>5 
       </error> 
     </errors> 
     <timestamp>YYYY-MM-DDTHH:MM:SS.000Z 
  </responseHeader> 
   <orderStatus>AWAITING, VERIFICATION, ACCEPTED, ENROLLED, REJECTED 
   <lastUpdateDate>YYYY-MM-DDTHH:MM:SS.000Z 
   <verifications> 
     <verification> 
       <type>PRODUCT, APPLICANT, ORGANIZATION, AUTHORIZATION, SYSTEM, DOMAIN, EMAIL, 
EXTENDED_VALIDATION 
       <state>NOT_REQUIRED, REQUIRED, FAILED, VERIFIED 
       <expireDate>YYYY-MM-DDTHH:MM:SS.000Z 
     </verification> 
   </verifications> 
</getOrderStateResponse>
```
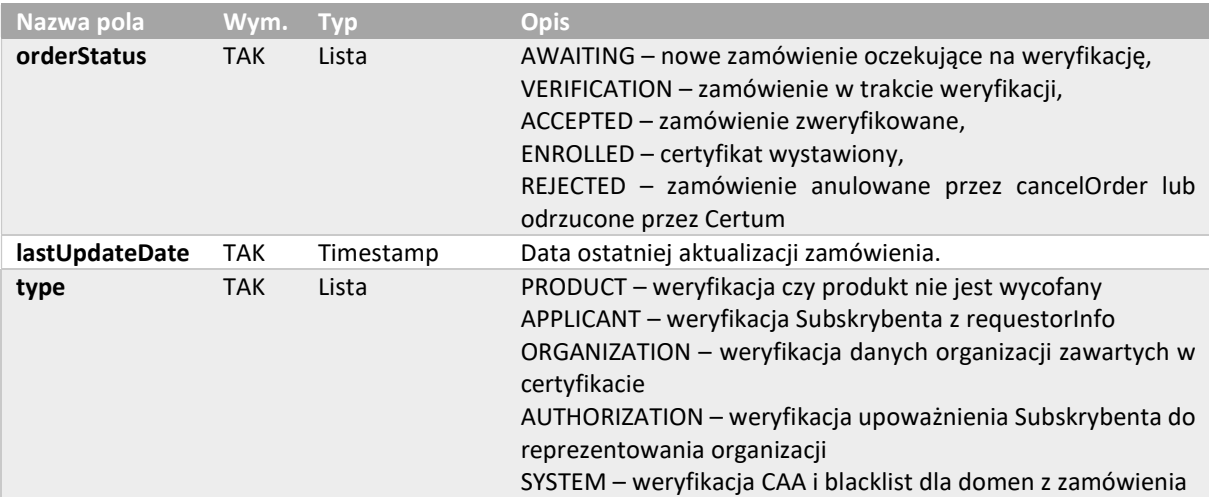

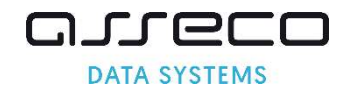

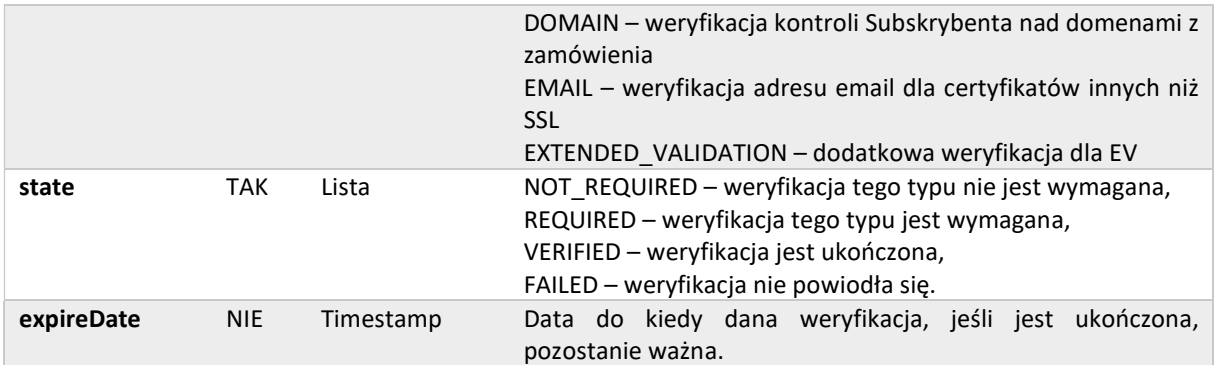

### 6.14. getOrderByOrderIDRequest

Żądanie pozwala pobrać zamówienie dla podanego identyfikatora zamówienia. Wszystkie pozostałe parametry ustawione są domyślnie na false.

```
<getOrderByOrderID> 
  <requestHeader> 
    <authToken> 
      <userName>255 String 
      <password>255 String 
    </authToken> 
 </requestHeader>
  <orderID> 50 String 
  <orderOption> 
    <orderStatus>true, false 
     <orderDetails>true, false 
     <certificateDetails>true, false 
  </orderOption> 
</getOrderByOrderID>
```
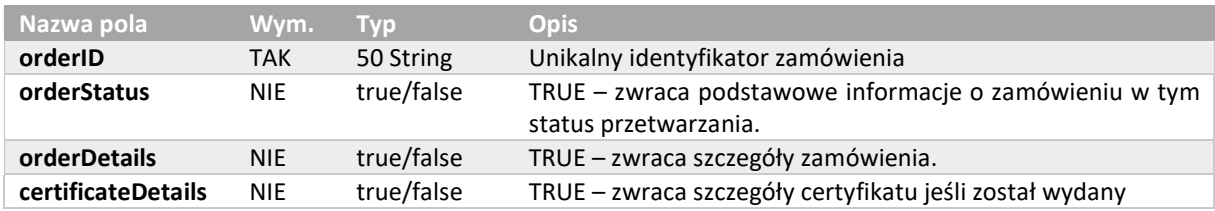

#### 6.15. getOrderByOrderIDResponse

Odpowiedź zawiera informacje określone w żądaniu.

```
<getOrderByOrderIDResponse> 
  <responseHeader> 
     <successCode>3 
     <errors> 
       <error> 
         <errorCode>5 
       </error> 
    </errors> 
     <returnCount>5 
     <timestamp>YYYY-MM-DDTHH:MM:SS.000Z 
 </responseHeader>
   <orders> 
     <Order reissue="true"> 
       <orderStatus> 
         <orderID>50 String 
         <orderStatus>AWAITING, VERIFICATION, ACCEPTED, ENROLLED, REJECTED
```
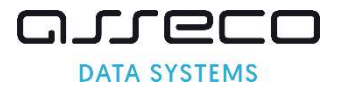

```
 <orderDate>YYYY-MM-DDTHH:MM:SS.000Z 
         <productCode>3 String 
         <customer>64 String 
         <serialNumber>32 String 
       </orderStatus> 
       <orderDetails> 
         <requestorInfo> 
           <email>255 String 
            <firstName>255 String 
            <lastName>255 String 
            <phone>32 String 
         </requestorInfo> 
         <organizationInfo> 
            <taxIdentificationNumber>32 String 
         </organizationInfo> 
       </orderDetails> 
       <certificateDetails> 
         <certificateStatus>VALID, REVOKING, REVOKED 
         <startDate>25 YYYY-MM-DDTHH:MM:SS.000Z 
         <endDate>25 YYYY-MM-DDTHH:MM:SS.000Z 
         <commonName>64 String 
         <serialNumber>32 String 
         <subjectName>3000 String 
         <DNSNames>300 String 
         <revokedDate>25 YYYY-MM-DDTHH:MM:SS.000Z 
         <X509Cert>4000 String 
       </certificateDetails> 
     </Order> 
   <orders> 
</getOrderByOrderIDResponse>
```
Podstawowe informacje o zamówieniu, jeśli są zwracane w odpowiedzi.

```
 <Order reissue="true"> 
   <orderStatus> 
    <orderID>50 String 
     <orderStatus>AWAITING, VERIFICATION, ACCEPTED, ENROLLED, REJECTED 
     <orderDate>YYYY-MM-DDTHH:MM:SS.000Z 
    <productCode>3 String 
     <customer>64 String 
     <serialNumber>32 String 
   </orderStatus> 
 </Order>
```
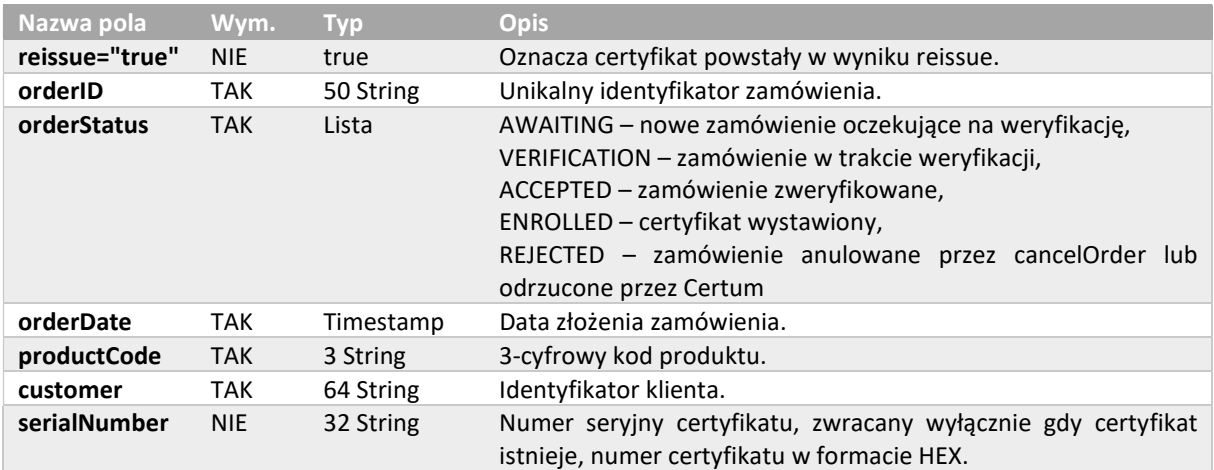

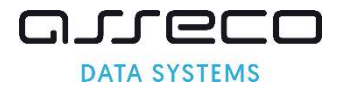

#### Rozszerzone informacje o zamówieniu, jeśli są zwracane w odpowiedzi.

```
 <orderDetails> 
   <requestorInfo> 
     <email>255 String 
     <firstName>255 String 
    <lastName>255 String 
    <phone>32 String 
  \langle/requestorInfo>
   <organizationInfo> 
     <taxIdentificationNumber>32 String 
   </organizationInfo> 
 </orderDetails>
```
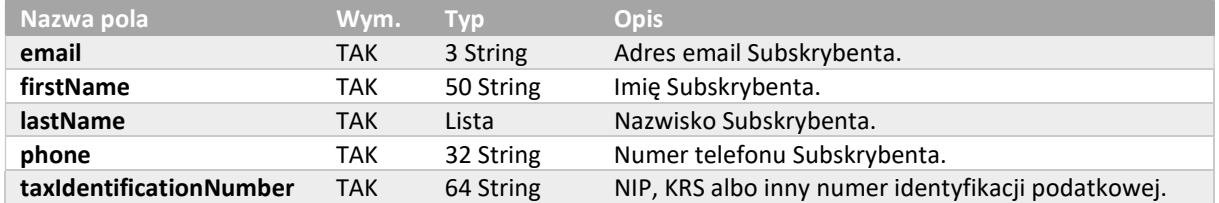

Rozszerzone informacje o certyfikacie, jeśli są zwracane w odpowiedzi.

```
 <certificateDetails> 
  <certificateStatus>VALID, REVOKING, REVOKED 
  <startDate>25 YYYY-MM-DDTHH:MM:SS.000Z 
  <endDate>25 YYYY-MM-DDTHH:MM:SS.000Z 
  <commonName>64 String 
  <serialNumber>32 String 
   <subjectName>3000 String 
  <DNSNames>300 String 
  <revokedDate>25 YYYY-MM-DDTHH:MM:SS.000Z 
  <X509Cert>4000 String 
 </certificateDetails>
```
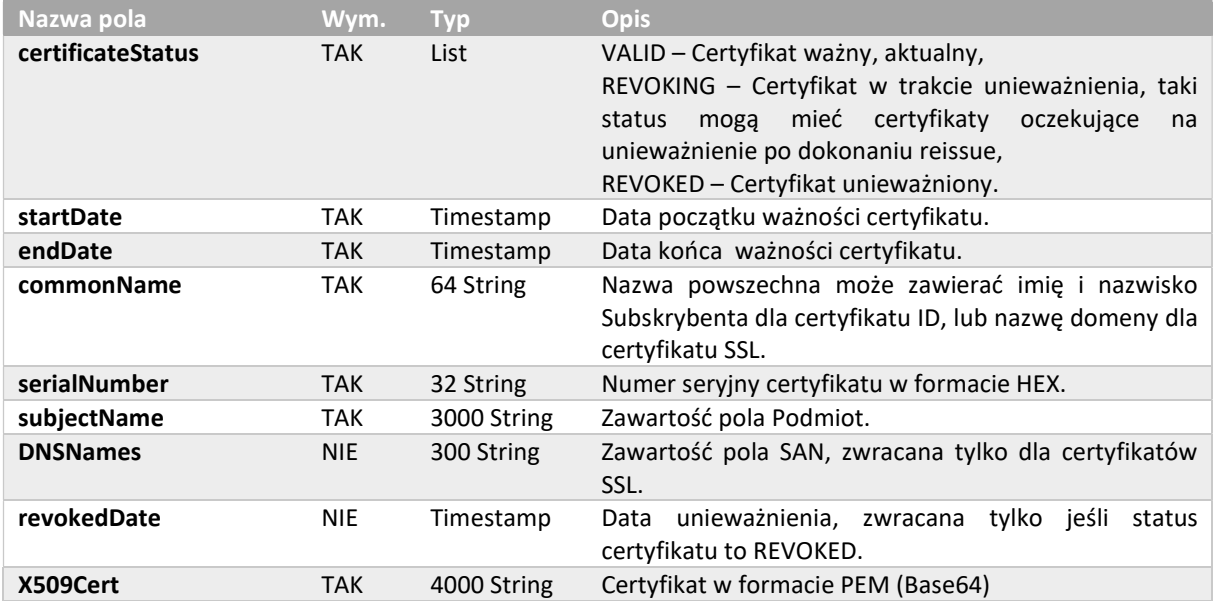

#### 6.16. cancelOrderRequest

Żądanie pozwala na anulowanie zamówienia, jeśli certyfikat nie został wydany.

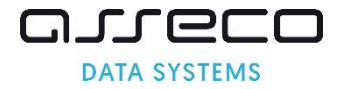

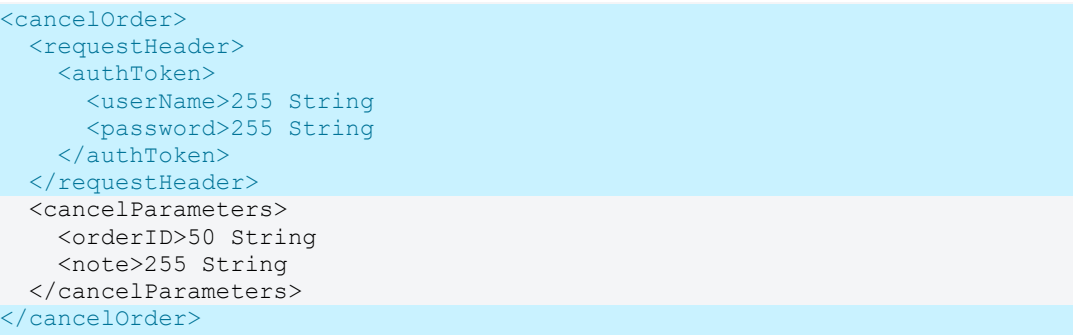

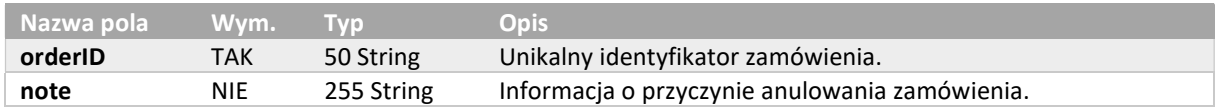

## 6.17. cancelOrderResponse

Odpowiedź nie zwraca danych. Jeśli do danego żądania został wydany certyfikat, zostanie zwrócony błąd oraz numer seryjny certyfikatu.

```
<cancelOrderResponse> 
   <responseHeader> 
    <successCode>3 
     <errors> 
       <error> 
         <errorCode>5 
         <value>32 String 
       </error> 
     </errors> 
     <timestamp>YYYY-MM-DDTHH:MM:SS.000Z 
  </responseHeader>
</cancelOrderResponse>
```
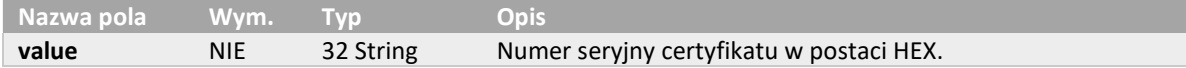

#### 6.18. getSanVerificationStateRequest

Żądanie pozwala pobrać informacje o weryfikacjach domen dla zamówienia. Weryfikacja domen dotyczy wyłącznie certyfikatów SSL.

```
<getSanVerificationState> 
   <requestHeader> 
     <authToken> 
      <userName>255 String 
       <password>255 String 
     </authToken> 
  </requestHeader>
  <orderID>50 String 
</getSanVerificationState>
```
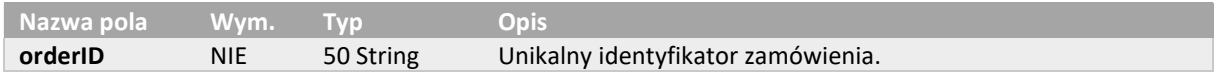

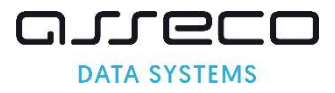

## 6.19. getSanVerificationStateResponse

Odpowiedź zawiera informacje o statusie weryfikacji wszystkich domen dla danego zamówienia wraz z informacjami o problemach z weryfikacją.

```
<getSanVerificationStateResponse> 
   <responseHeader> 
     <successCode>3 
     <errors> 
       <error> 
         <errorCode>5 
       </error> 
     </errors> 
     <timestamp>YYYY-MM-DDTHH:MM:SS.000Z 
  </responseHeader>
   <sanVerifications> 
     <sanVerification> 
       <FQDN> 255 String 
       <manualVerification> 
         <state>REQUIRED, VERIFIED, FAILED 
         <expireDate>YYYY-MM-DDTHH:MM:SS.000Z 
         <info>ALREADY_VERIFIED, LINK_EXPIRED, OTHER_ERROR, FILE_INVALID_CONTENT, 
FILE CONNECTION ERROR, FILE HTTP ERROR, DNS NO RECORDS, DNS NO PROPER RECORDS
       </manualVerification> 
       <systemVerification> 
        <method> CAA, PHISHTANK, GOOGLE SAFE BROWSING, TOP SITES, REVOKED CERTIFICATE
       </systemVerification> 
     </sanVerification> 
   </sanVerifications> 
</getSanVerificationStateResponse>
```
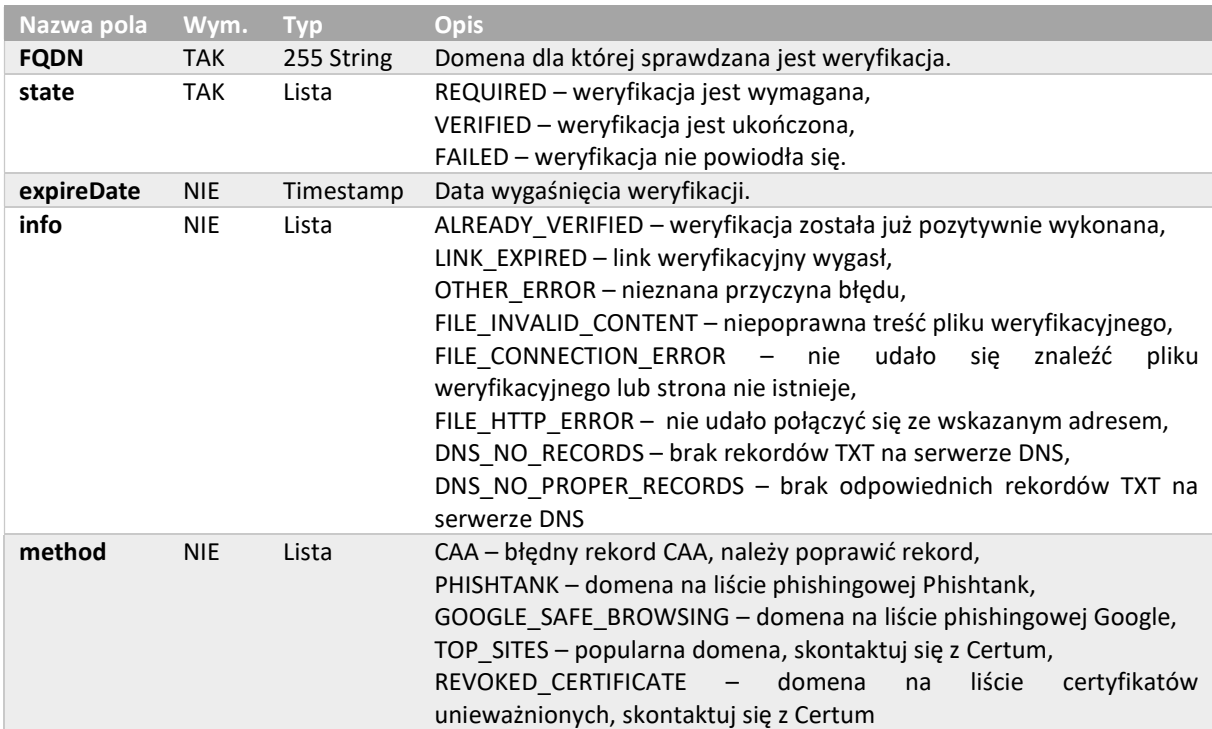

## 6.20. addSanVerificationRequest

Żądanie pozwala wygenerować nowe kody weryfikacyjne dla domen z zamówienia. Weryfikacja domen dotyczy wyłącznie certyfikatów SSL.

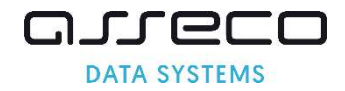

```
<addSanVerification> 
  <requestHeader> 
     <authToken> 
      <userName>255 String 
       <password>255 String 
     </authToken> 
  </requestHeader>
   <orderID>50 String 
   <SANApprover> 
     <approverMethod>ADMIN, FILE, DNS_TXT, DNS_CNAME, DNS_TXT_PREFIX, DNS_CNAME_PREFIX 
     <approverEmail>255 String 
     <approverEmailPrefix>ADMIN, ADMINISTRATOR, POSTMASTER, HOSTMASTER, WEBMASTER 
     <verificationNotificationEnabled>true, false 
   </SANApprover> 
</addSanVerification>
```
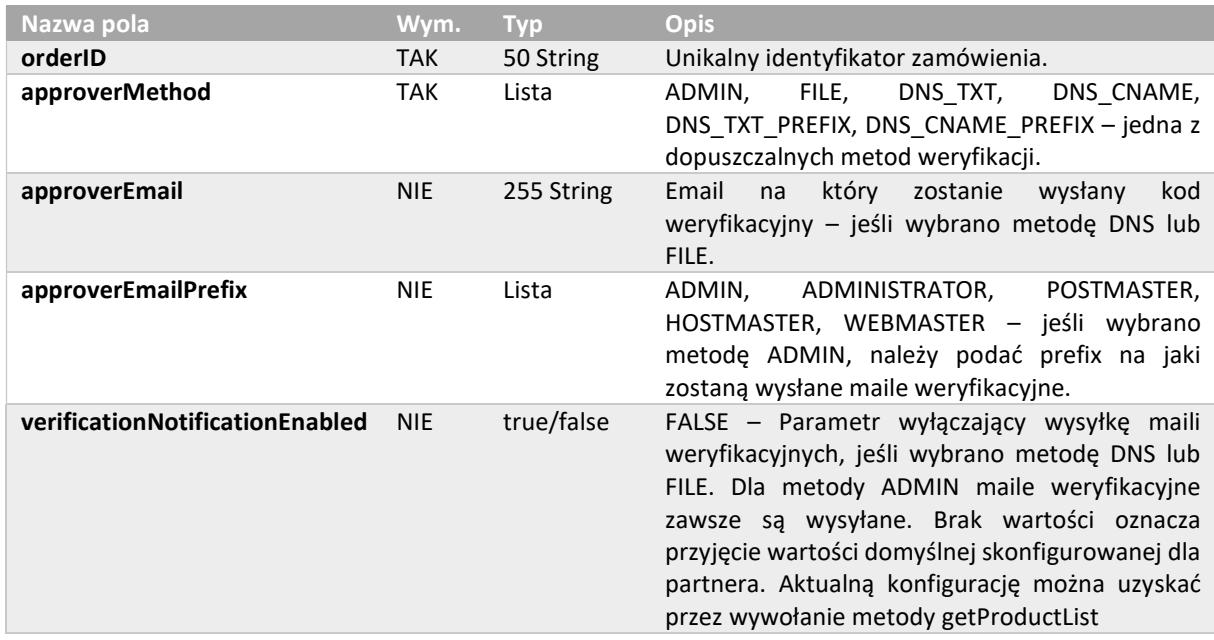

#### 6.21. addSanVerificationResponse

Odpowiedź, jeśli wybrano wysyłkę maili, nie zwraca dodatkowych informacji, ale maile dla brakujących weryfikacji są wysyłane. Jeśli wybrano opcję wyłączenia maili, zwracany jest kod weryfikacyjny.

```
<getSanVerificationStateResponse> 
   <responseHeader> 
     <successCode>3 
     <errors> 
       <error> 
         <errorCode>5 
       </error> 
     </errors> 
     <timestamp>YYYY-MM-DDTHH:MM:SS.000Z 
  </responseHeader>
   <SANVerification> 
    <approverMethod>FILE, DNS_TXT, DNS_CNAME, DNS_TXT_PREFIX, DNS_CNAME_PREFIX
    <code>50 String</code>
     <approverEmail>255 String 
     <FQDNs> 
      <FQDN>230 String 
     </FQDNs> 
   </SanVerification> 
</getSanVerificationStateResponse>
```
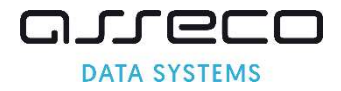

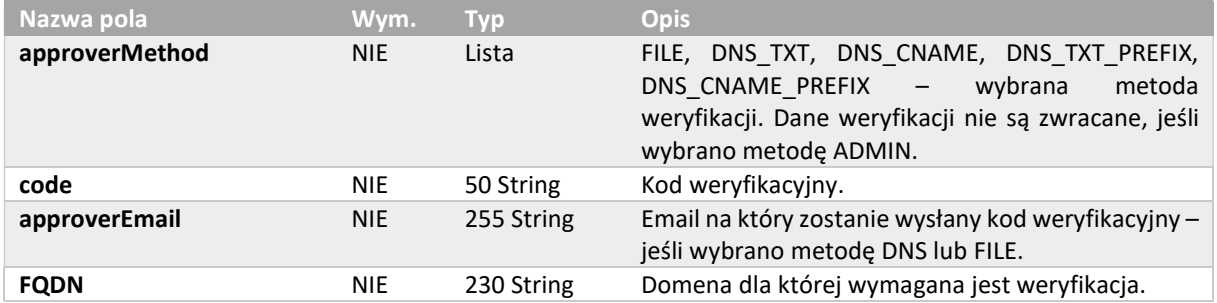

## 6.22. performSanVerificationRequest

Żądanie pozwala zainicjować weryfikację domen z zamówienia. Weryfikacja domen dotyczy wyłącznie certyfikatów SSL.

```
<performSansVerification> 
   <requestHeader> 
     <authToken> 
       <userName>255 String 
       <password>255 String 
     </authToken> 
   </requestHeader> 
  Kcode>50 String</code>
</ performSansVerification>
```
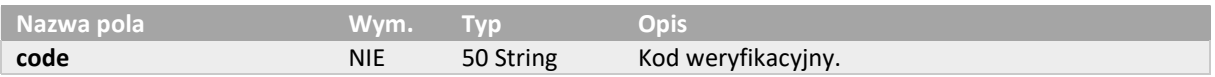

#### 6.23. performSanVerificationResponse

Odpowiedź nie zwraca danych. Aby sprawdzić status weryfikacji należy skorzystać z metody getSanVerificationState.

```
<performSanVerificationResponse> 
   <responseHeader> 
     <successCode>3 
     <errors> 
       <error> 
         <errorCode>5 
       </error> 
     </errors> 
     <timestamp>YYYY-MM-DDTHH:MM:SS.000Z 
  </responseHeader>
</performSanVerificationResponse>
```
## 6.24. addEmailVerificationRequest

Żądanie pozwala stworzyć nową weryfikację pola E (email) umieszczonego w certyfikacie dla danego zamówienia. Weryfikacja pola email dotyczy certyfikatów S/MIME, Code Signing w chmurze i Document Signing w chmurze.

```
<addEmailVerification> 
   <requestHeader> 
     <authToken> 
       <userName>255 String 
       <password>255 String 
     </authToken>
```
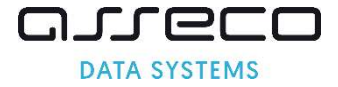

```
</requestHeader>
   <orderID>50 String 
</addEmailVerification>
```
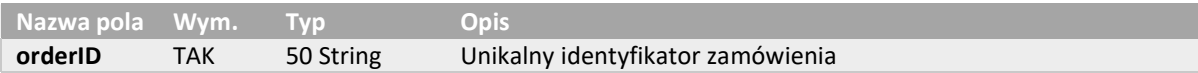

#### 6.25. addEmailVerificationResponse

Odpowiedź nie zwraca danych, ale maile dla stworzonych weryfikacji są wysyłane.

```
<adddEmailVerificationResponse> 
  <responseHeader> 
     <successCode>3 
     <errors> 
       <error> 
         <errorCode>5 
       </error> 
     </errors> 
     <timestamp>YYYY-MM-DDTHH:MM:SS.000Z 
  </responseHeader>
</adddEmailVerificationResponse>
```
### 6.26. getEmailVerificationRequest

Żądanie pozwala pobrać informację o weryfikacji pola E (email) umieszczonego w certyfikacie dla danego zamówienia. Weryfikacja pola email dotyczy certyfikatów S/MIME, Code Signing w chmurze i Document Signing w chmurze.

```
<getEmailVerification> 
   <requestHeader> 
     <authToken> 
      <userName>255 String 
       <password>255 String 
     </authToken> 
 </requestHeader>
  <orderID>50 String 
</getEmailVerification>
```
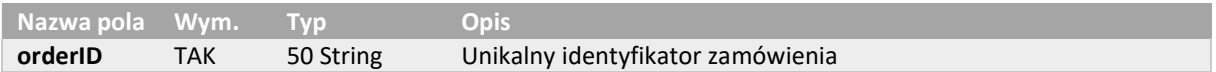

#### 6.27. getEmailVerificationResponse

Odpowiedź zawiera informacje o statusie weryfikacji pola email umieszczonego w certyfikacie.

```
<getEmailVerificationResponse> 
   <responseHeader> 
    <successCode>3 
     <errors> 
       <error> 
         <errorCode>5 
       </error> 
     </errors> 
     <timestamp>YYYY-MM-DDTHH:MM:SS.000Z 
  </responseHeader>
   <emailVerification> 
     <email>255 String 
     <verified>true, false
```
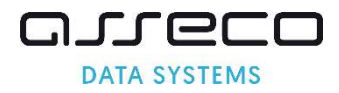

```
 <sendDate>YYYY-MM-DDTHH:MM:SS.000Z 
     <verificationLinkValidityDate>YYYY-MM-DDTHH:MM:SS.000Z 
    <verificationDate>YYYY-MM-DDTHH:MM:SS.000Z 
     <verificationValidity>YYYY-MM-DDTHH:MM:SS.000Z 
   </emailVerification> 
</getEmailVerificationResponse>
```
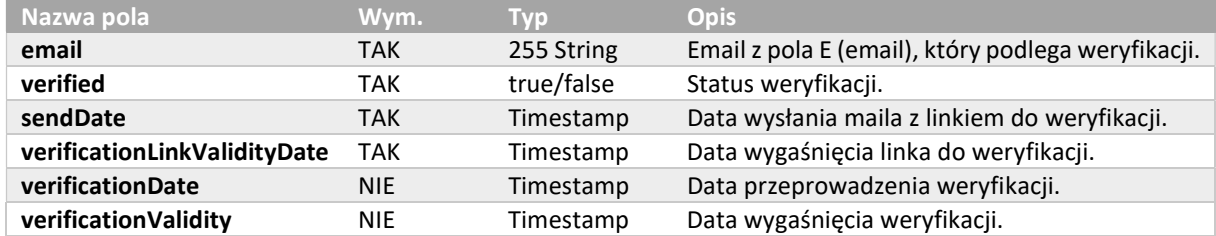

## 6.28. verifyOrderRequest

Żądanie pozwala dodać dokumenty. W jednym wywołaniu metody można dodać wiele dokumentów zawierających wiele plików (np. Umowa zeskanowana w kilku oddzielnych plikach). Dokumenty mogą być wymagane w przypadku składania zamówienia na certyfikat IV, OV lub EV.

```
<verifyOrder> 
   <requestHeader> 
     <authToken> 
       <userName>255 String 
       <password>255 String 
     </authToken> 
   </requestHeader> 
   <orderID>50 String 
   <note>200 String 
   <documents> 
     <document> 
       <type>APPLICANT, ORGANIZATION, AUTHORIZATION, ADDITIONAL, VERIFICATION_REPORT 
       <description>255 String 
       <files> 
         <file> 
           <fileName>255 String 
           <content>Base64 
         </file> 
       </files> 
     </document> 
   </documents> 
</verifyOrder>
```
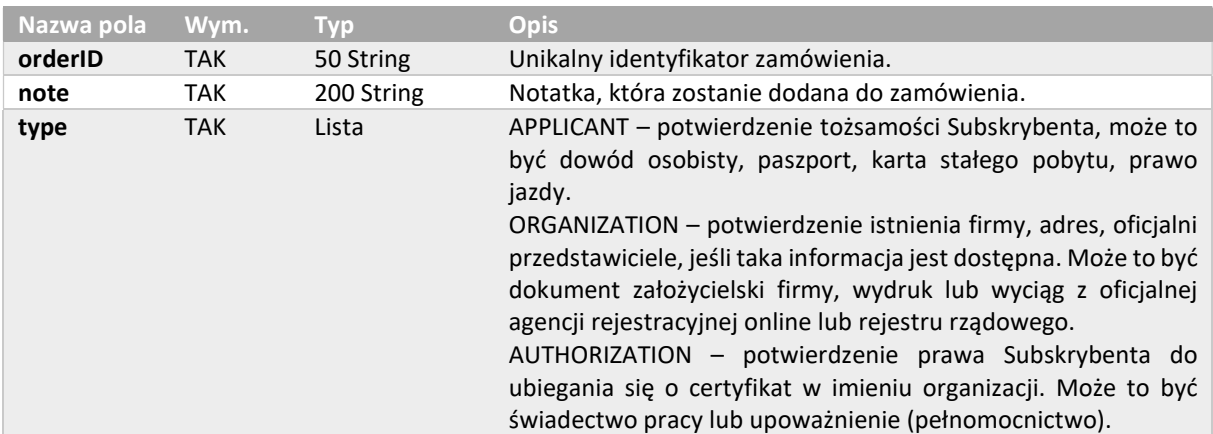

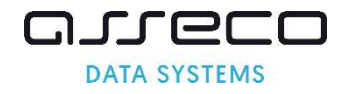

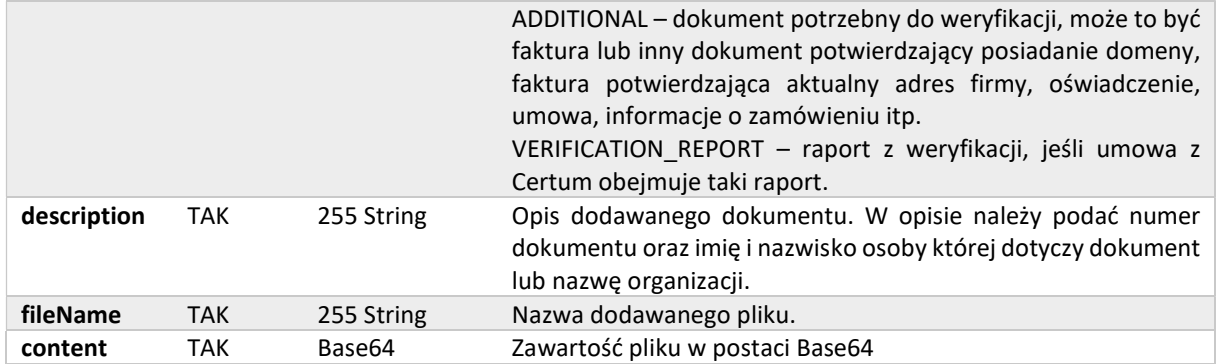

## 6.29. verifyOrderResponse

Odpowiedź nie zwraca danych.

```
<verifyOrderResponse> 
   <responseHeader> 
     <successCode>3 
     <errors> 
       <error> 
         <errorCode>5 
       </error> 
     </errors> 
     <timestamp>YYYY-MM-DDTHH:MM:SS.000Z 
  </responseHeader>
</verifyOrderResponse>
```
#### 6.30. getDocumentsListRequest

Żądanie pozwala pobranć listę dokumentów dla podanego identyfikatora zamówienia. Dokumenty mogą być dodawane przez verifyOrder lub przez Certum, na podstawie wcześniejszych weryfikacji.

```
<getDocumentsList> 
  .<br><requestHeader>
     <authToken> 
       <userName>255 String 
       <password>255 String 
     </authToken> 
  </requestHeader>
   <orderID>50 String 
</getDocumentsList>
```
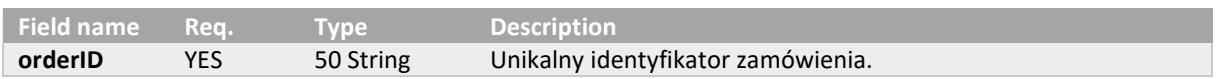

#### 6.31. getDocumentsListResponse

Odpowiedź zwraca szczegóły statusu dokumentu w systemie, ale nie zwraca pliku dokumentu.

```
<getDocumentsListResponse > 
  <responseHeader> 
    <successCode>3 
    <errors> 
       <error> 
         <errorCode>5 
      </error> 
  </errors>
```
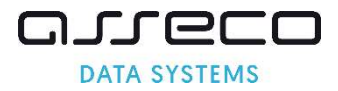

```
 <timestamp>YYYY-MM-DDTHH:MM:SS.000Z 
  </responseHeader>
   <documentsInfo> 
     <documentInfo> 
       <state> NEW, ACCEPTED, REJECTED 
       <type> APPLICANT, ORGANIZATION, AUTHORIZATION, ADDITIONAL, VERIFICATION_REPORT, 
VERIFICATION REPORT OTF
       <createDate> YYYY-MM-DDTHH:MM:SS.000Z 
       <expireDate> YYYY-MM-DDTHH:MM:SS.000Z 
     </documentInfo> 
   </documentsInfo> 
</getDocumentsListResponse>
```
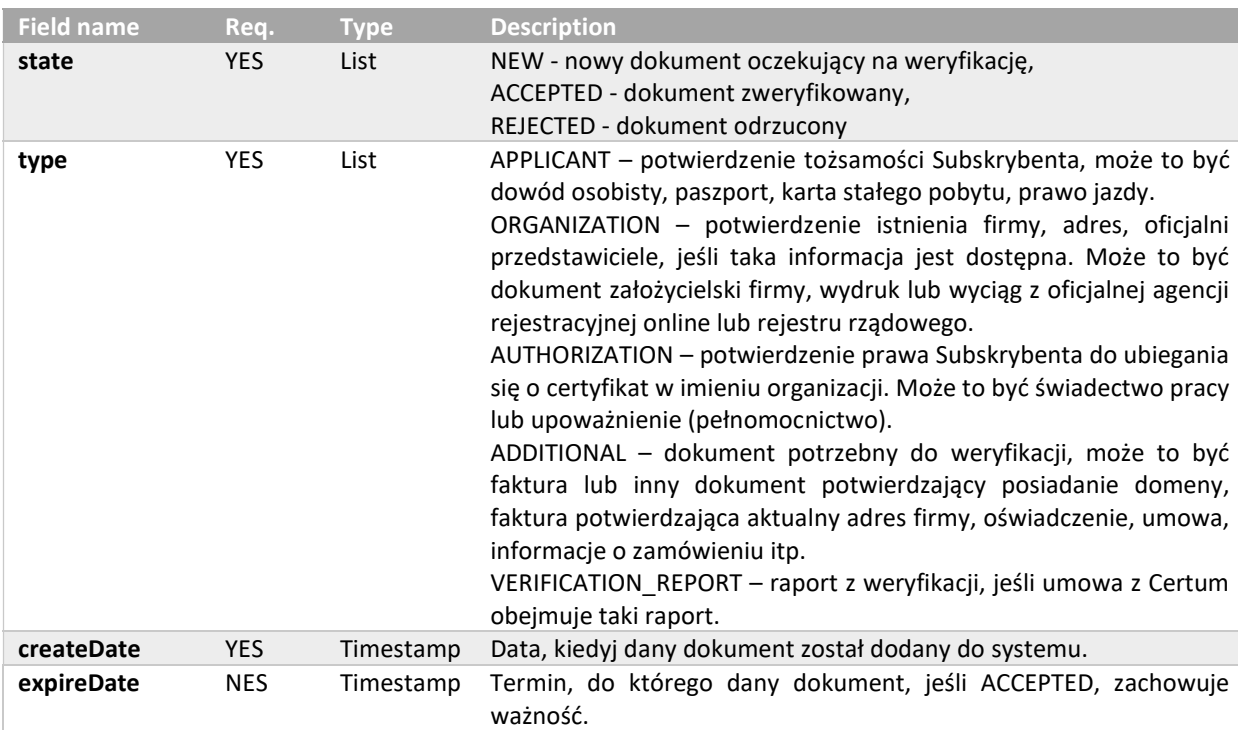

## 6.32. getCertificateRequest

Żądanie pozwala pobrać certyfikat na podstawie numeru zamówienia lub numeru seryjnego certyfikatu.

```
<getCertificate> 
  <requestHeader> 
    <authToken> 
      <userName>255 String 
      <password>255 String 
    </authToken> 
 </requestHeader>
  <orderID>50 String 
  <serialNumber>32 String 
</getCertificate>
```
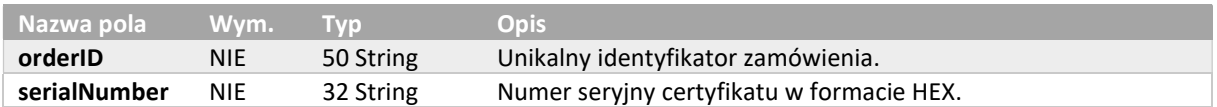

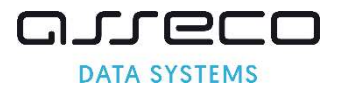

## 6.33. getCertificateResponse

Odpowiedź zwraca plik certyfikatu oraz caBundle, czyli wszystkie certyfikaty pośrednie (subCA) oraz certyfikat główny (rootCA).

```
<getCertificateResponse> 
   <responseHeader> 
     <successCode>3 
     <errors> 
       <error> 
         <errorCode>5 
       </error> 
     </errors> 
     <timestamp>YYYY-MM-DDTHH:MM:SS.000Z 
  </responseHeader>
   <certificateDetails> 
     <startDate>25 YYYY-MM-DDTHH:MM:SS.000Z 
     <endDate>25 YYYY-MM-DDTHH:MM:SS.000Z 
    <revokedDate>25 YYYY-MM-DDTHH:MM:SS.000Z 
     <X509Cert>4000 String 
   </certificateDetails> 
   <caBundle> 
     <X509Cert>4000 String 
   </caBundle> 
</getCertificateResponse>
```
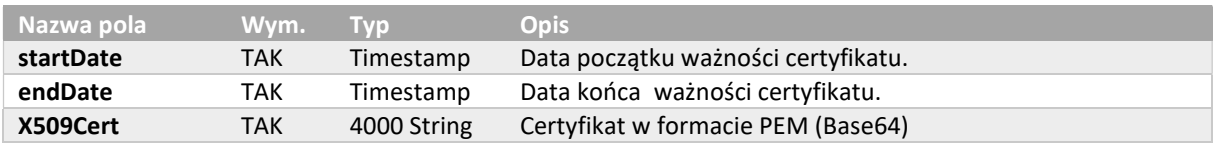

## 6.34. revokeCertificateRequest

Żądanie pozwala unieważnić certyfikat.

```
<revokeCertificate> 
   <requestHeader> 
     <authToken> 
      <userName>255 String 
       <password>255 String 
     </authToken> 
  </requestHeader>
   <revokeCertificateParameters> 
     <serialNumber>32 String 
     <revocationReason>KEYCOMPROMISE, AFFILIATIONCHANGED, CESSATIONOFOPERATION, 
UNSPECIFIED, SUPERSEDED 
     <keyCompromitationDate>YYYY-MM-DD 
     <note>200 String 
   </revokeCertificateParameters> 
</revokeCertificate>
```
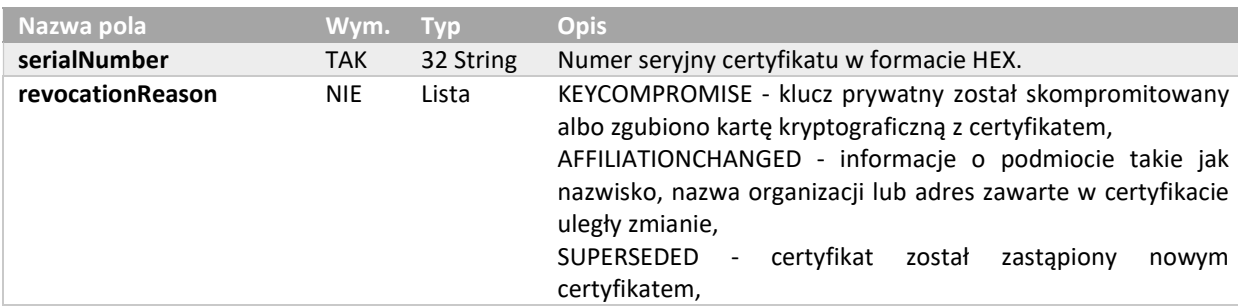

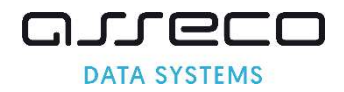

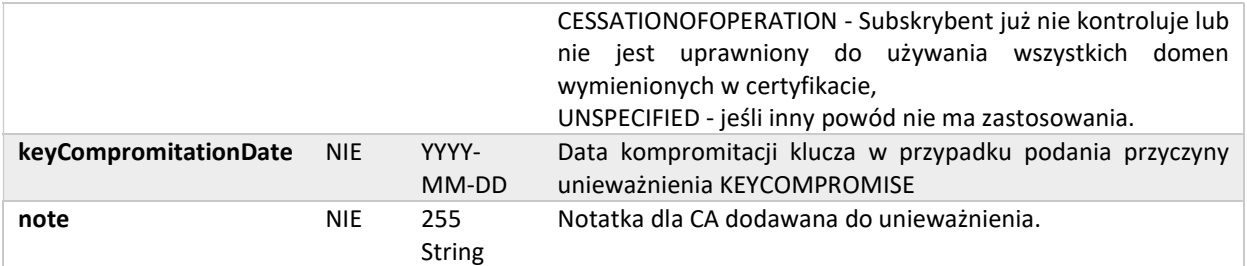

#### 6.35. revokeCertificateResponse

Odpowiedź nie zwraca danych.

```
<revokeCertificateResponse> 
   <responseHeader> 
     <successCode>3 
     <errors> 
       <error> 
         <errorCode>5 
       </error> 
     </errors> 
     <timestamp>YYYY-MM-DDTHH:MM:SS.000Z 
  </responseHeader>
</revokeCertificateResponse>
```
### 6.36. getOrdersByDateRangeRequest

Żądanie pozwala pobrać wszystkie zamówienia złożone w podanym zakresie dat. Wszystkie pozostałe parametry ustawione są domyślnie na false.

```
<getOrderByDateRange> 
   <requestHeader> 
     <authToken> 
       <userName>255 String 
       <password>255 String 
     </authToken> 
  </requestHeader>
   <fromDate>YYYY-MM-DD 
   <toDate>YYYY-MM-DD 
   <orderOption> 
     <orderStatus>true, false 
     <orderDetails>true, false 
     <certificateDetails>true, false 
   </orderOption> 
   <pageNumber>1..100 
</getOrderByDateRange>
```
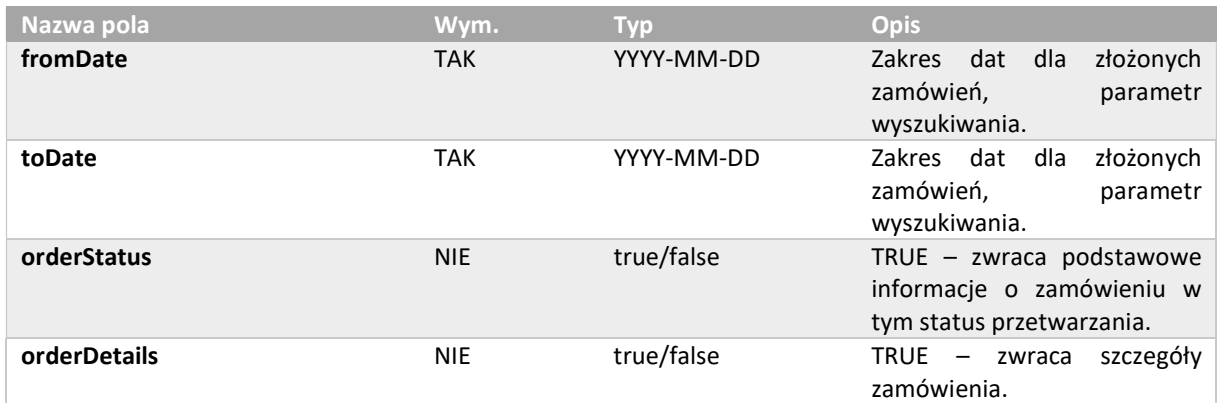

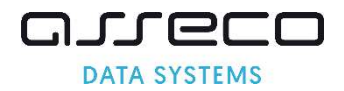

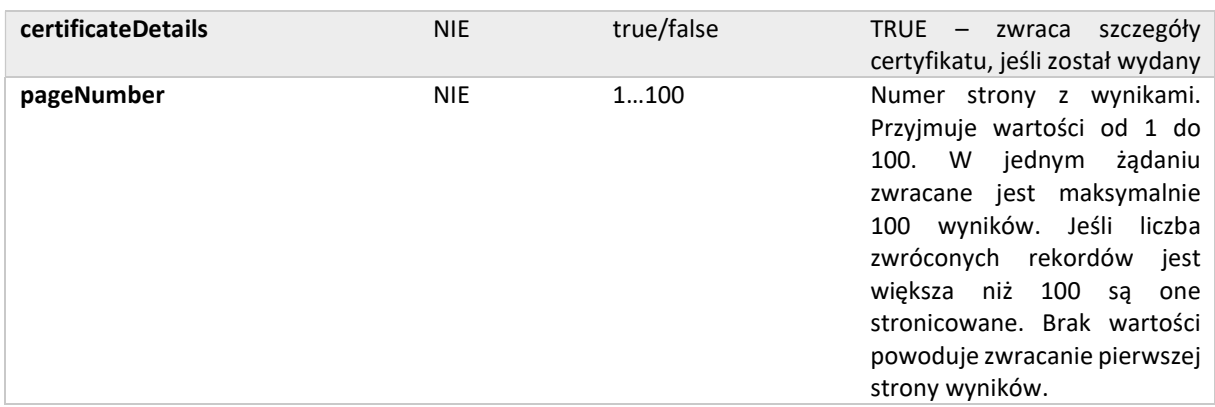

#### 6.37. getOrdersByDateRangeResponse

Odpowiedź zwraca informacje określone w żądaniu. Jeśli wszystkie parametry były ustawione na false, zwraca jedynie sumę rekordów spełniających kryteria wyszukiwania.

```
<getOrderByDateRangeResponse> 
  <responseHeader> 
     <successCode>3 
     <errors> 
       <error> 
         <errorCode>5 
      \langle/error>
     </errors> 
     <currentPage>1..100 
     <pagesCount>1..100 
     <returnCount>5 
     <timestamp>YYYY-MM-DDTHH:MM:SS.000Z 
  </responseHeader>
   <orders> 
     <Order reissue="true"> 
       <orderStatus> 
         <orderID>50 String 
         <orderStatus>AWAITING, VERIFICATION, ACCEPTED, ENROLLED, REJECTED 
         <orderDate>YYYY-MM-DDTHH:MM:SS.000Z 
         <productCode>3 String 
         <customer>64 String 
         <serialNumber>32 String 
       </orderStatus> 
       <orderDetails> 
         <requestorInfo> 
            <email>255 String 
           <firstName>255 String 
            <lastName>255 String 
            <phone>32 String 
         </requestorInfo> 
         <organizationInfo> 
            <taxIdentificationNumber>32 String 
         </organizationInfo> 
       </orderDetails> 
       <certificateDetails> 
         <certificateStatus>VALID, REVOKING, REVOKED 
         <startDate>25 YYYY-MM-DDTHH:MM:SS.000Z 
         <endDate>25 YYYY-MM-DDTHH:MM:SS.000Z 
         <commonName>64 String 
         <serialNumber>32 String 
         <subjectName>3000 String 
         <DNSNames>300 String 
         <revokedDate>25 YYYY-MM-DDTHH:MM:SS.000Z 
         <X509Cert>4000 String 
       </certificateDetails>
```
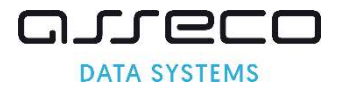

```
 </Order> 
 <orders>
```
</getOrderByDateRangeResponse>

Podstawowe informacje o zamówieniu, jeśli są zwracane w odpowiedzi.

```
 <orderStatus> 
  <orderID>50 String 
  <orderStatus>AWAITING, VERIFICATION, ACCEPTED, ENROLLED, REJECTED 
  <orderDate>YYYY-MM-DDTHH:MM:SS.000Z 
  <productCode>3 String 
  <customer>64 String 
   <serialNumber>32 String 
 </orderStatus>
```
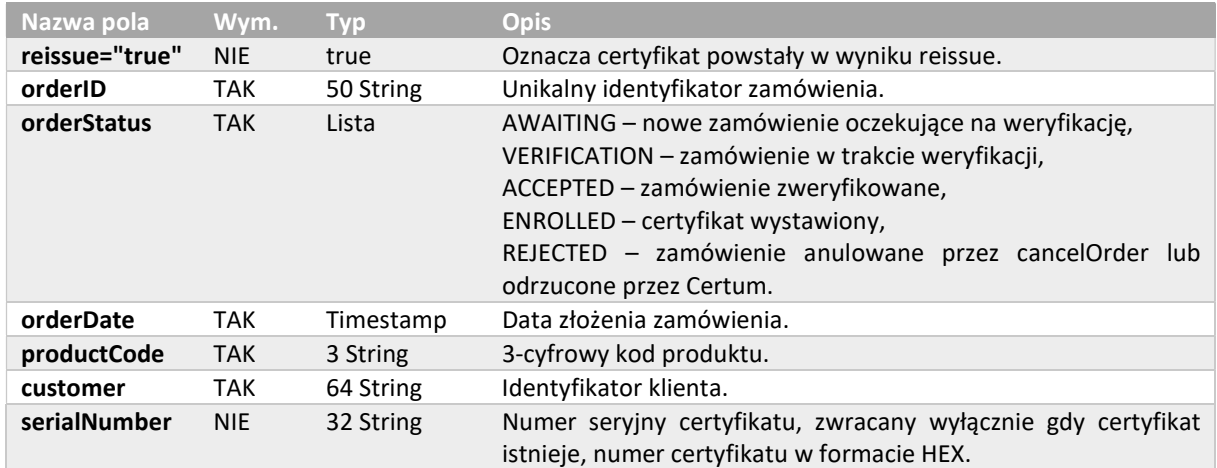

Rozszerzone informacje o zamówieniu, jeśli są zwracane w odpowiedzi.

```
 <orderDetails> 
  <requestorInfo> 
    <email>255 String 
    <firstName>255 String 
    <lastName>255 String 
    <phone>32 String 
 </requestorInfo>
  <organizationInfo> 
    <taxIdentificationNumber>32 String 
  </organizationInfo> 
 </orderDetails>
```
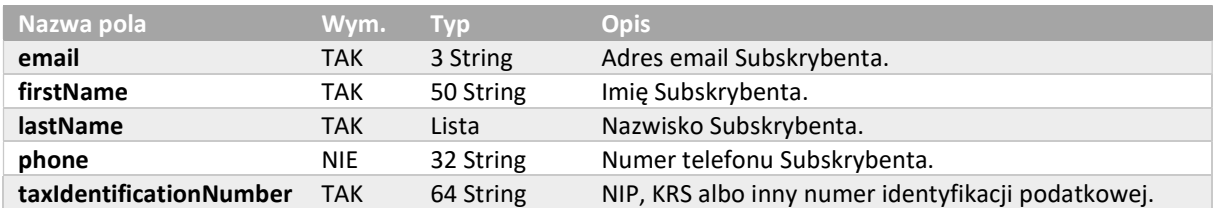

Rozszerzone informacje o certyfikacie, jeśli są zwracane w odpowiedzi.

```
 <certificateDetails> 
  <certificateStatus>VALID, REVOKING, REVOKED 
   <startDate>25 YYYY-MM-DDTHH:MM:SS.000Z
```
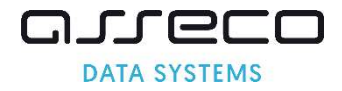

 <endDate>25 YYYY-MM-DDTHH:MM:SS.000Z <commonName>64 String <serialNumber>32 String <subjectName>3000 String <DNSNames>300 String <revokedDate>25 YYYY-MM-DDTHH:MM:SS.000Z <X509Cert>4000 String </certificateDetails>

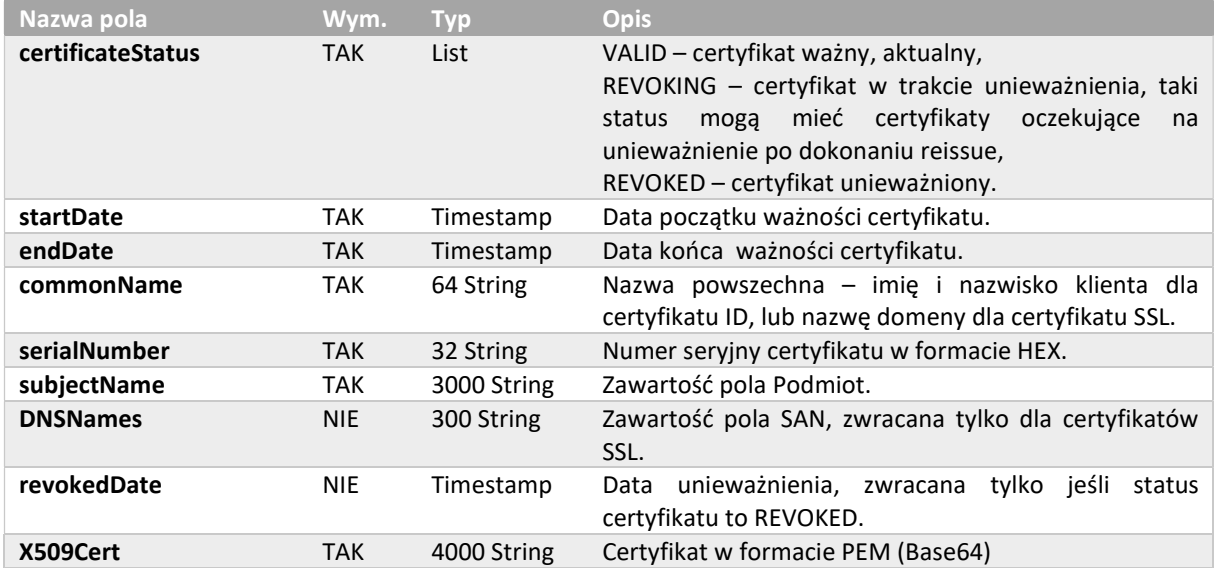

#### 6.38. getModifiedOrdersRequest

Żądanie pozwala pobrać wszystkie zamówienia dla których nastąpiła zmiana statusu w podanym zakresie dat. Wszystkie pozostałe parametry ustawione są domyślnie na false. Struktura całego żądania jest taka sama jak w przypadku getOrderByDateRange.

```
<getModifiedOrders> 
  <requestHeader> 
     <authToken> 
      <userName>255 String 
       <password>255 String 
     </authToken> 
  </requestHeader>
   <fromDate>YYYY-MM-DD 
   <toDate>YYYY-MM-DD 
   <orderOption> 
     <orderStatus>true, false 
     <orderDetails>true, false 
     <certificateDetails>true, false 
   </orderOption> 
   <pageNumber>1..100 
</getModifiedOrders>
```
#### 6.39. getModifiedOrdersResponse

Odpowiedź zwraca informacje określone w żądaniu. Jeśli wszystkie parametry były ustawione na false, zwraca jedynie sumę rekordów spełniających kryteria wyszukiwania. Struktura odpowiedzi jest taka sama jak w przypadku getOrderByDateRange.

```
<getModifiedOrdersResponse> 
   <responseHeader>
```
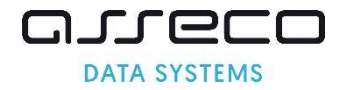

```
 <successCode>3 
     <errors> 
       <error> 
         <errorCode>5 
       </error> 
     </errors> 
     <currentPage>1..100 
     <pagesCount>1..100 
     <returnCount>5 
     <timestamp>YYYY-MM-DDTHH:MM:SS.000Z 
  </responseHeader>
   <orders> 
     <Order reissue="true"> 
       <orderStatus> 
          <orderID>50 String 
          <orderStatus>AWAITING, VERIFICATION, ACCEPTED, ENROLLED, REJECTED 
         <orderDate>YYYY-MM-DDTHH:MM:SS.000Z 
          <productCode>3 String 
          <customer>64 String 
          <serialNumber>32 String 
       </orderStatus> 
       <orderDetails> 
          <requestorInfo> 
            <email>255 String 
            <firstName>255 String 
            <lastName>255 String 
            <phone>32 String 
          </requestorInfo> 
          <organizationInfo> 
            <taxIdentificationNumber>32 String 
          </organizationInfo> 
       </orderDetails> 
       <certificateDetails> 
          <certificateStatus>VALID, REVOKING, REVOKED 
          <startDate>25 YYYY-MM-DDTHH:MM:SS.000Z 
          <endDate>25 YYYY-MM-DDTHH:MM:SS.000Z 
         <commonName>64 String 
         <serialNumber>32 String 
          <subjectName>3000 String 
         <DNSNames>300 String 
         <revokedDate>25 YYYY-MM-DDTHH:MM:SS.000Z 
         <X509Cert>4000 String 
       </certificateDetails> 
     </Order> 
   <orders> 
</getModifiedOrdersResponse>
```
## 6.40. getExpiringCertificatesRequest

Żądanie pozwala pobrać raport z wygasających certyfikatów.

```
<getExpiringCertificates> 
   <requestHeader> 
     <authToken> 
       <userName>255 String 
       <password>255 String 
     </authToken> 
  </requestHeader>
   <validityDaysLeft>2 
   <pageNumber>1..100 
</getExpiringCertificates>
```
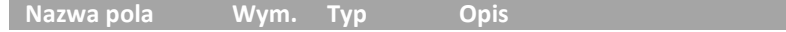

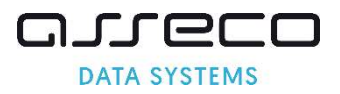

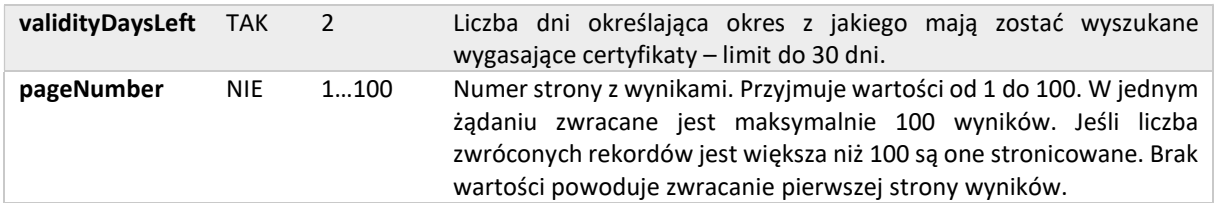

## 6.41. getExpiringCertificatesResponse

Odpowiedź zwraca informacje określone w żądaniu.

```
<getExpiringCertificatesResponse> 
   <responseHeader> 
    <successCode>3 
    <errors> 
       <error> 
         <errorCode>5 
       </error> 
     </errors> 
     <currentPage>1..100 
     <pagesCount>1..100 
     <returnCount>5 
     <timestamp>YYYY-MM-DDTHH:MM:SS.000Z 
  </responseHeader>
   <expiringCertificates> 
    <orderID>50 String 
    <serialNumber>32 String 
     <expiringDate> YYYY-MM-DDTHH:MM:SS.000Z 
     <validityDaysLeft>4 
  <expiringCertificates> 
</getExpiringCertificatesResponse>
```
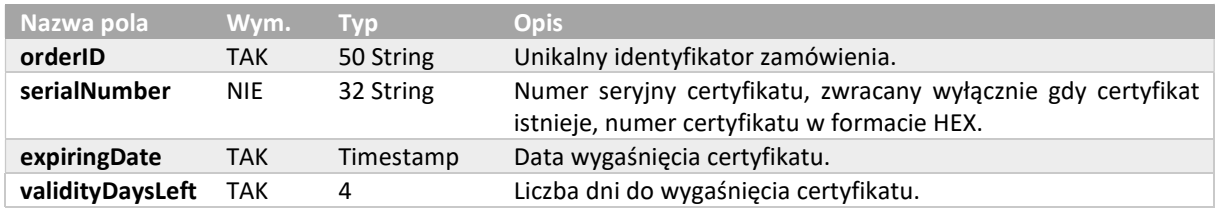

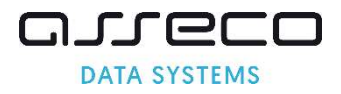

## 7. Kody błędów

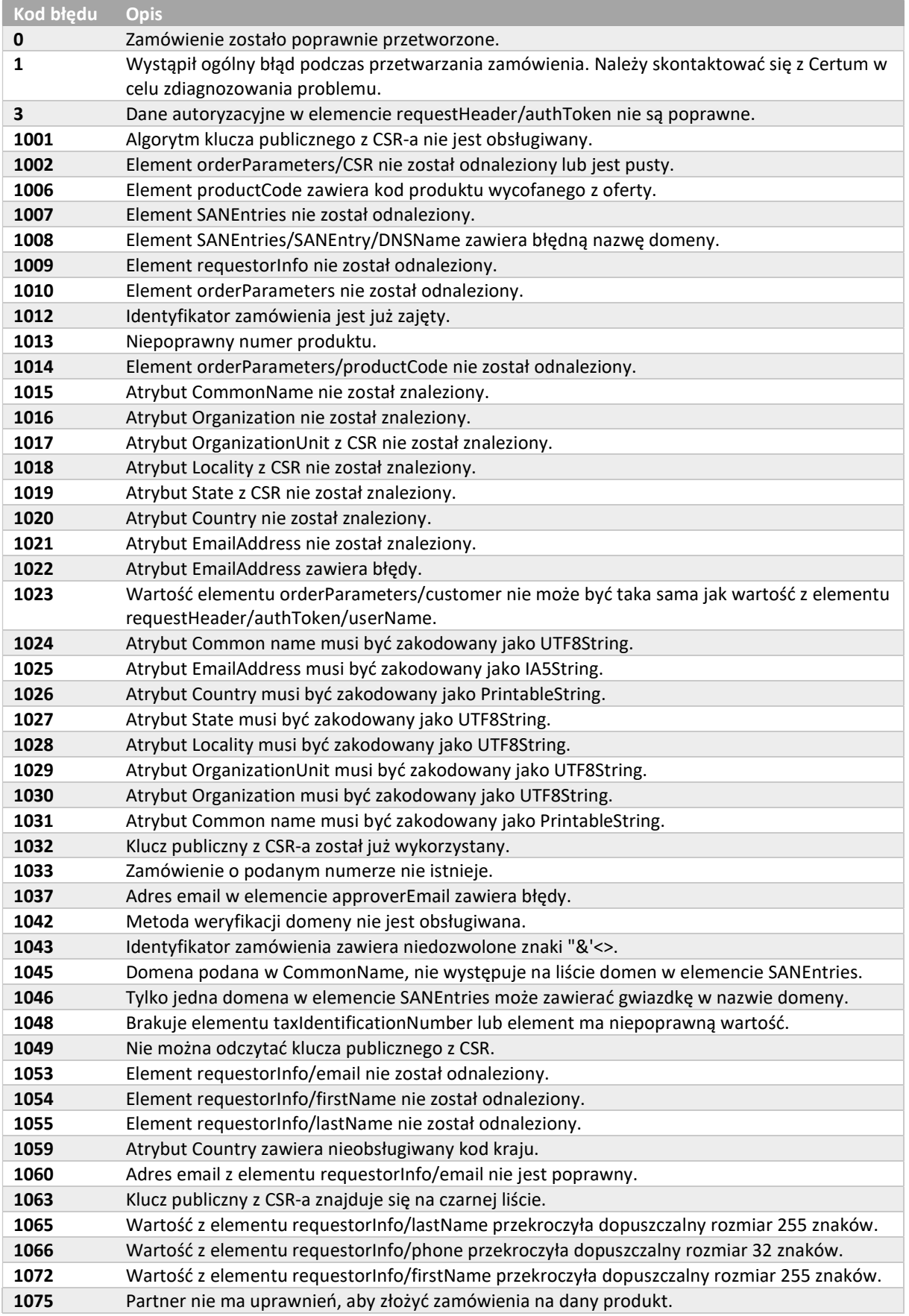

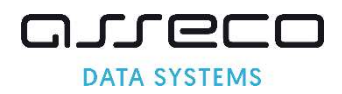

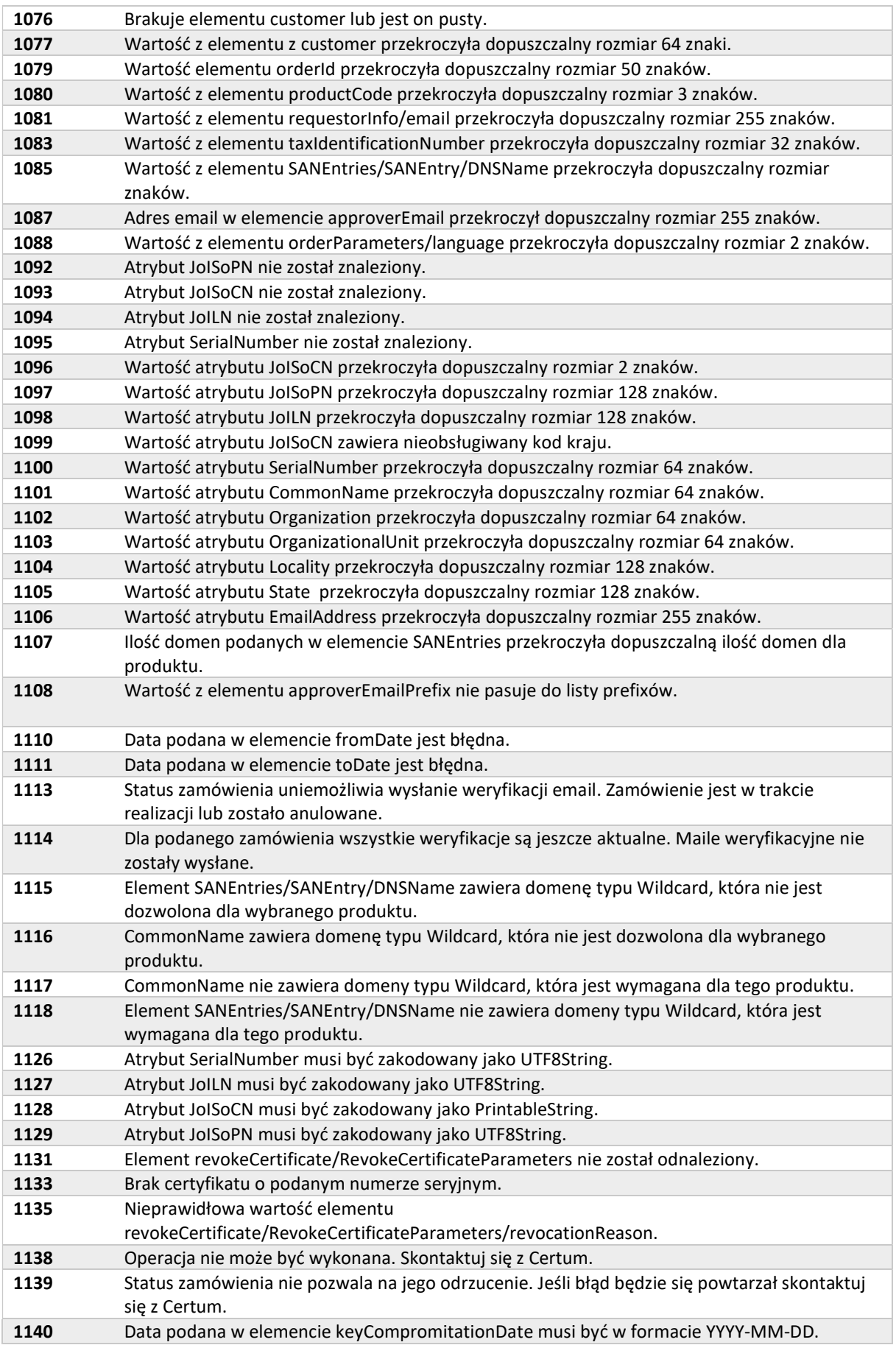

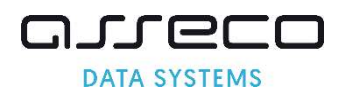

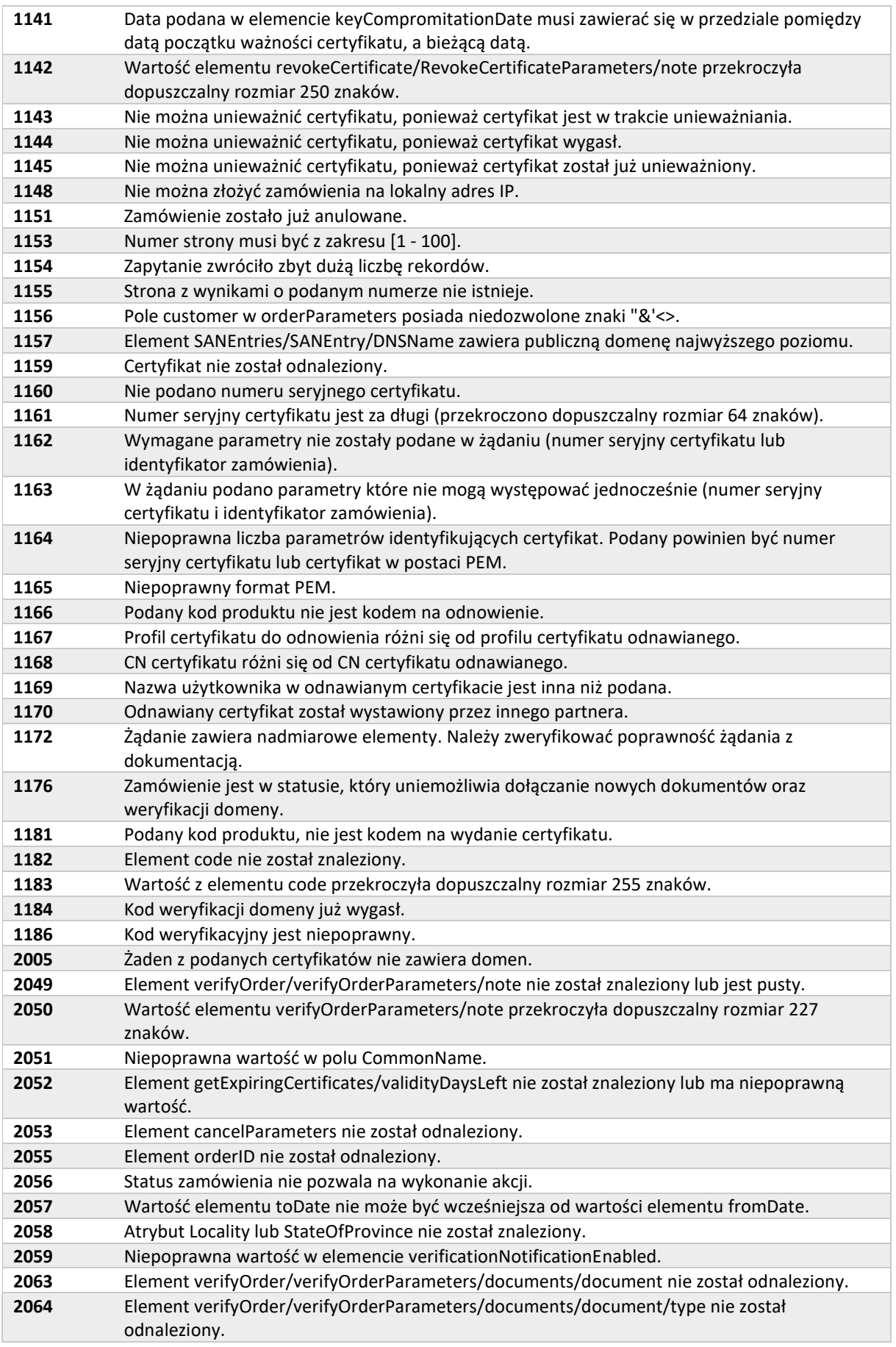

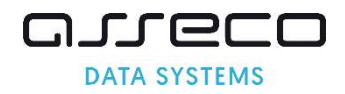

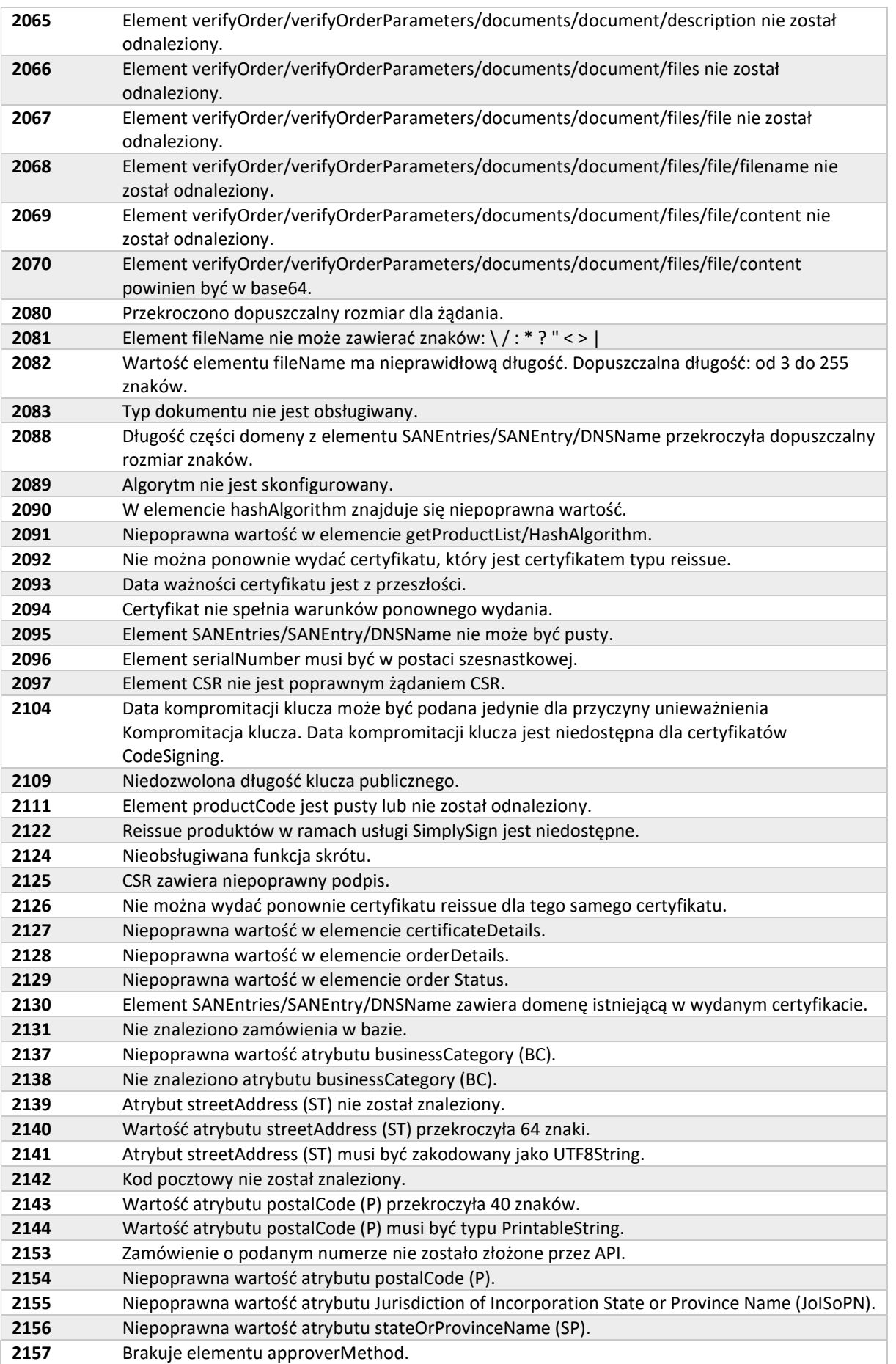

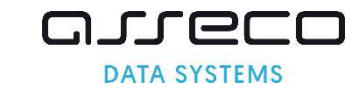

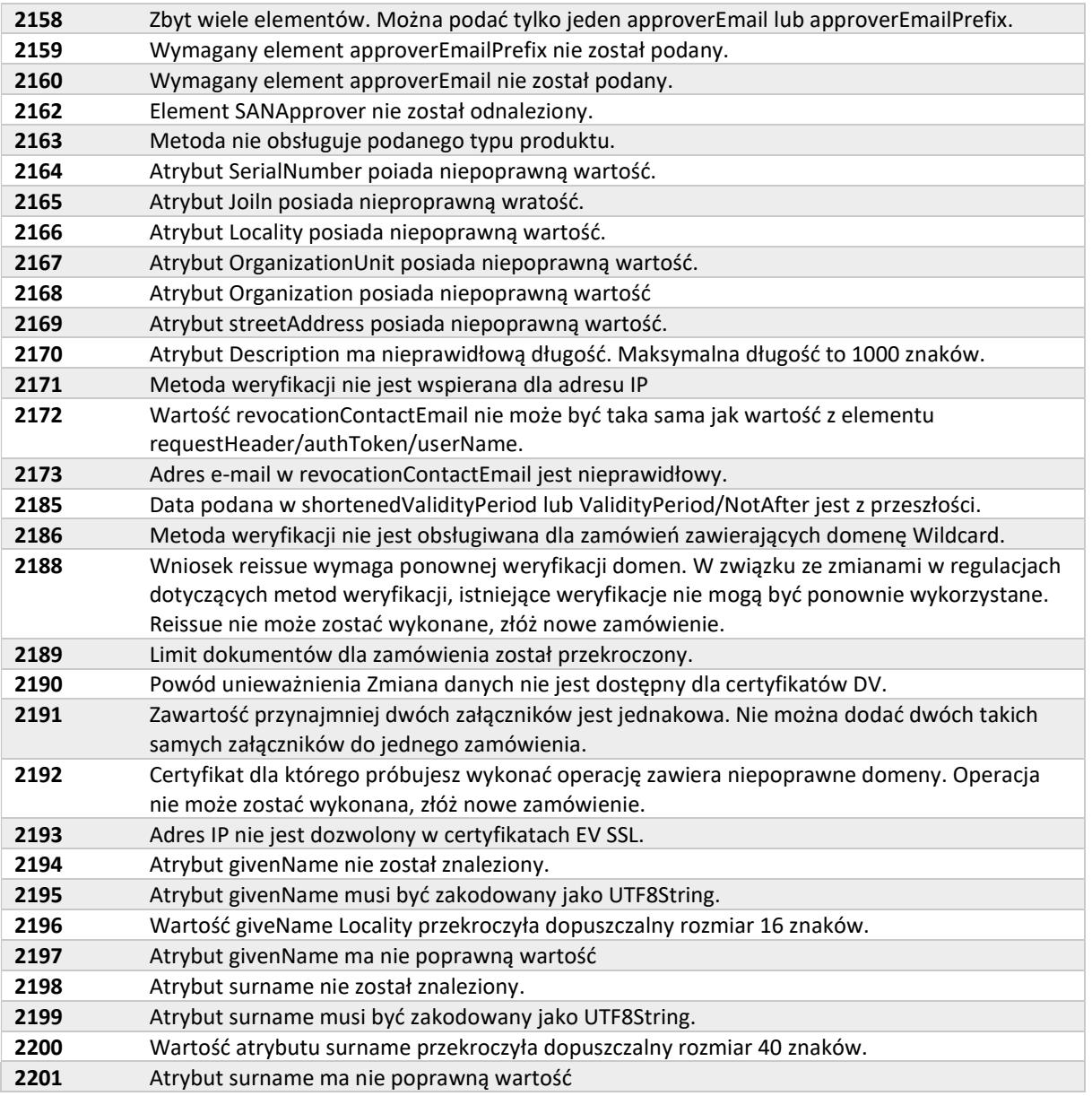

![](_page_57_Picture_1.jpeg)

## 8. Historia zmian

![](_page_57_Picture_195.jpeg)

![](_page_58_Picture_1.jpeg)

![](_page_58_Picture_182.jpeg)